# LUMEL

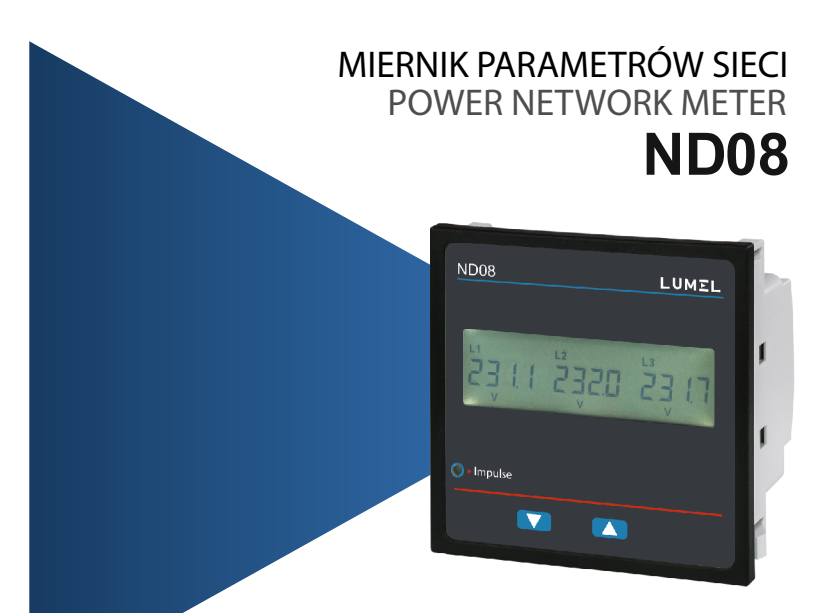

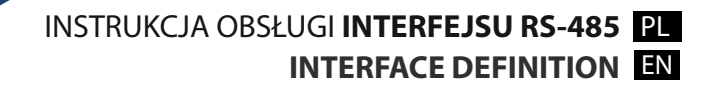

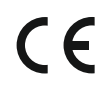

# **Instrukcja obsługi interfejsu RS485 Programowalny miernik parametrów sieci energetycznej**

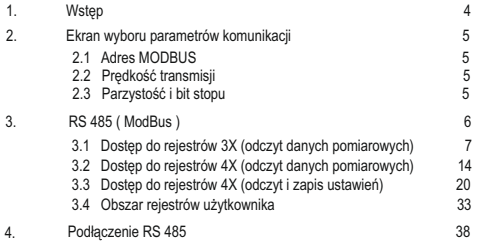

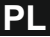

### **1. Wstęp**

**Miernik serii ND08** to cyfrowy miernik tablicowy w gabarycie 96 x 96mm (DIN) do pomiarów parametrów sieci energetycznej takich jak: napięcie, prąd, częstotliwość, moc i energia (czynna, bierna, pozorna). Miernik zapewnia precyzyjne pomiary True RMS do 15 harmonicznej dla prądów i napięć. Miernik posiada podświetlany wyświetlacz LED.

napięciowego,

Do parametrów programowalnych miernika należą: - zakres uzwojenia pierwotnego i wtórnego przekładnika

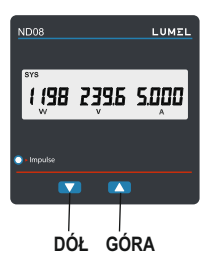

- zakres uzwojenia pierwotnego i wtórnego przekładnika prądowego, - układ pracy 3-fazowy (3- lub 4- przewodowy).

Od strony czołowej dostępne są 2 przyciski, pozwalające na przełączanie wyświetlanych wartości, reset licznika energii oraz konfigurację miernika. Dodatkowo od frontu widoczna jest także czerwona dioda LED, pulsująca z częstotliwością proporcjonalną do mierzonej mocy.

Możliwe jest także wykorzystanie opcjonalnego interfejsu RS485. Za pomocą interfejsu można skonfigurować i zatwierdzić wszystkie wymienione wyżej parametry.

W przypadku interfejsu Modbus konieczne jest w pierwszej kolejności poprawne zaadresowanie miernika oraz ustawienie prędkości i trybu transmisji.

W poniższej instrukcji zawarte są informacje niezbędne do konfiguracji miernika do komunikacji z urządzeniem Master i zdalnym odczytem wartości przez MODBUS RS485.

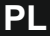

### **2. Konfiguracja parametrów komunikacji 2.1 Adres MODBUS :**

Rddr 0.0 | Ed it

Ten ekran jest dostępny tylko w mierniku w interfejsem

RS485. Można tu ustawić adres urządzenia.

Dopuszczalny zakres zmian adresu wynosi 1...247. Wprowadzenie nowego adresu zaczyna się od edycji pierwszej cyfry.

(\* oznacza, że dana cyfra będzie migać) Naciśnięcie "DÓŁ" spowoduje zmianę wartości pierwszej cyfry. Naciśnięcie "GÓRA" spowoduje przejście do kolejnej

cyfry.

Drugą i trzecią cyfrę adresu wprowadza się w taki sam sposób. Po wprowadzeniu trzeciej cyfry naciśnięcie "GÓRA" spowoduje przejście do ekranu potwierdzenia adresu MODBUS.

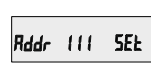

Na ekranie wyświetlony wprowadzony adres. Wciśnięcie "GÓRA" powoduje akceptację adresu przejście do ekranu wyboru prędkości transmisji (pkt. 2.2).

Wciśnięcie "DÓŁ" spowoduje powrót do edycji adresu.

### **2.2 Prędkość transmisji:**

Ten ekran pozwala zmienić prędkość transmisji RS485.

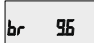

Wartości podane są w kbit/s. Naciśniecie "GÓRA" spowoduje akceptację wyświetlanej wartości i przejście do ekranu wyboru parzystości (pkt. 2.3).

Naciśniecie "DÓŁ" spowoduje przejście do ekranu wyboru prędkości transmisji i przełączanie pomiędzy dostępnymi prędkościami: 4.8, 9.6, 19.2, 38.4. Naciśniecie "GÓRA" spowoduje akceptację wyświetlanej wartości i przejście do ekranu wyboru parzystości (pkt. 2.3).

### **2.3 Parzystość i bit stopu**

Naciśniecie "GÓRA" Ekran pozwala zmienić parzystość i bity stopu dla RS485.

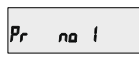

spowoduje akceptację wyświetlanej wartości i przejście do ekranu wyboru parametrów komunikacji (pkt. 2).

Naciśnięcie "DÓŁ" spowoduje przejście do ekranu wyboru parzystości i bitów stopu i przełączanie pomiędzy dostępnymi wartościami:

**odd** : kontrola nieparzystości z 1 bitem stopu

**no 1** : brak kontroli parzystości z 1 bitem stopu

**no 2** : brak kontroli parzystości z 2 bitami stopu

**E** : kontrola parzystości z 1 bitem stopu

Naciśnięcie "GÓRA" spowoduje akceptację wyświetlanej wartości. Ponowne naciśniecie "GÓRA" spowoduje

przejście do ekranu wyboru parametrów komunikacji (Sekcja 2).

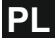

## **3. Interfejs RS 485 (MODBUS) - opcja:**

Opcjonalnie miernik posiada interfejs RS485 z protokołem MODBUS RTU (2-przewodowy).

Połączenie elektryczne powinno być wykonane przy użyciu skrętki ekranowanej. Zaciski interfejsu należy łączyć ze sobą równolegle, tj. zacisk "A" do zacisku "A", zacisk "B" do zacisku "B". Ekrany przewodów powinny być połączone z zaciskami "GND". Aby uniknąć powstawania zakłóceń uziemienie należy wykonywać w jednym punkcie sieci. Sieć w topologii pierścienia nie wymaga dodatkowego rezystora terminującego. Topologia liniowa może wymagać zastosowania rezystora terminującego w zależności od typu i/lub długości kabla. Kabel należy terminować rezystancją 120 Ohm (min. 0,25W) na obu końcach kabla.

Sieć RS 485 może mieć długość do ok. 1,2km. Do 32 urządzeń można połączyć ze sobą interfejsem RS 485 (włączając jedno urządzenie typu Master). Dopuszczalny jest zakres adresów od 1 do 247. Tryb rozgłoszeniowy (adres 0) nie jest dopuszczalny. Maksymalny czas odpowiedzi miernika za otrzymaną ramkę zapytania wynosi 200ms. Po wysłaniu każdej ramki zapytania z programu lub urządzenia Master należy odczekać 200ms - czas potrzebny na rozpoczęcie odpowiedzi przez miernik. Jeśli miernik (Slave) nie odpowie w przeciągu 200ms, Master może zignorować wysłane zapytanie i wysłać kolejną ramkę zapytania do miernika (Slave).

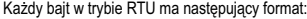

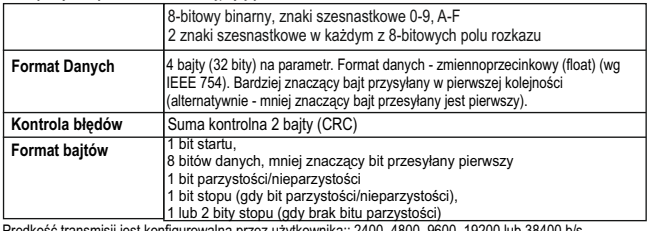

**Obsługiwane kody funkcji Modbus:** użytkownika:: 2400, 4800, 9600, 19200 lub 38400 b/s

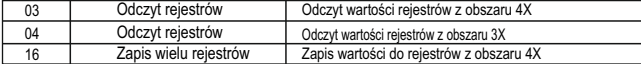

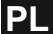

**Wyjątkowe przypadki:** Kod błędu zostanie wygenerowany gdy miernik odbierze ramkę zapytania z prawidłową kontrolą parzystości i sumy kontrolnej CRC, ale ramka będzie zawierać inne błędy (np. próba<br>zapisu niedozwolonej wartości do rejestru). W takim przypadku ramka odpowiedzi zawiera kod funkcji 80Hex. Kod błędów dostępne poniżej:

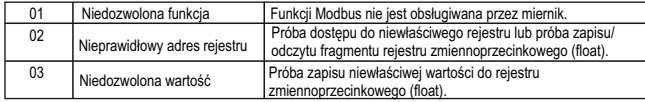

### **3.1 Dostęp do rejestrów z obszaru 3X (odczyt wielkości mierzonych):**

Dwa kolejne rejestry 16-bitowe stanowią jeden parametr (wielkość mierzoną) zgodnie z tabelą 1. instruments). Wszystkie wielkości mierzone przechowywane są w obszarze 3X. Odczyt tych rejestrów możliwy jest przy wykorzystaniu funkcji Modbus 04.

### **Przykład:**

Odczyt wielkości mierzonej Napięcie V3

(Volts 3): Adres rejestru = 04 (Hex) Liczba rejestrów = 02

### **Uwaga: Numer rejestru = Numer parametru x 2**

Każde zapytanie musi się ograniczać do odczytu max. 20 rejestrów. Zapytania o większą ilość rejestrów spowodują zwrócenie kodu błędu.

### **Zapytanie:**

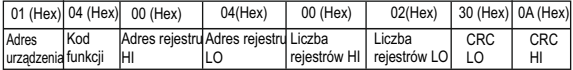

Adres rejestru HI - Bardziej znaczące 8 bitów adresu rejestru odpytywanego.

Adres rejestru LO - Mniej znaczące 8 bitów adresu rejestru odpytywanego.

Liczba rejestrów HI - Bardziej znaczące 8 bitów liczby rejestrów do odczytu.

Liczba rejestrów LO - Mniej znaczące 8 bitów liczby rejestrów do odczytu.

**Uwaga: Dwa kolejne rejestry 16-bitowe reprezentują jeden parametr.**

### **Odpowiedź: Napięcie 3 (219.25V)**

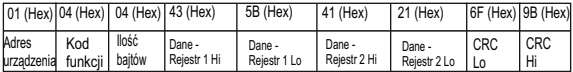

Ilość bajtów : Całkowita liczba odebranych bajtów danych.

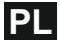

Dane rejestr 1 HI - Bardziej znaczące 8 bitów danych rejestru 1. Dane rejestr 1 LO - Mniej znaczące 8 bitów danych rejestru 1.

Dane rejestr 2 HI - Bardziej znaczące 8 bitów danych rejestru 2. Dane rejestr 2 LO - Mniej znaczące 8 bitów danych rejestru 2. **Uwaga: Dwa kolejne rejestry 16-bitowe reprezentują jeden parametr.**

# **Tabela 1: Obszar rejestrów 3X (parametry mierzone)**

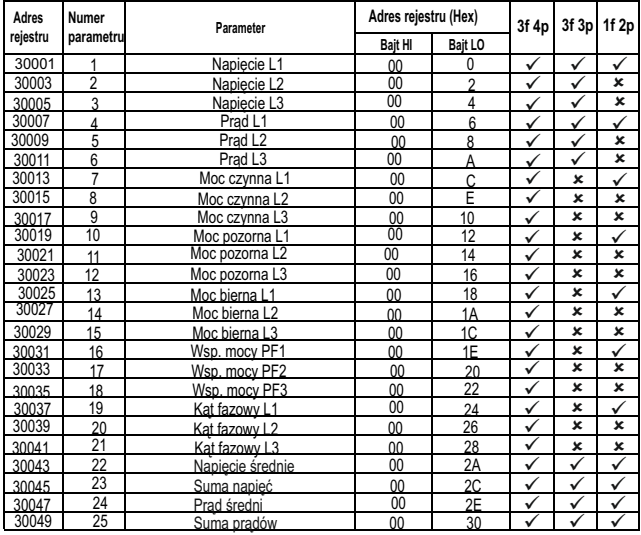

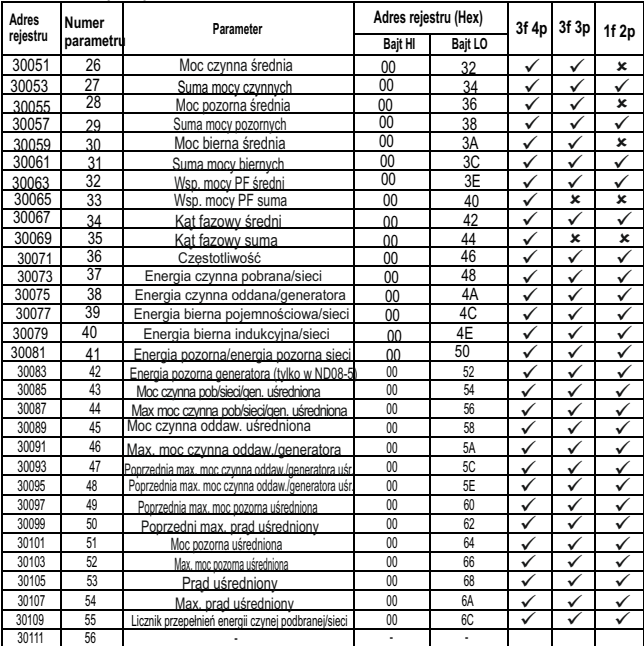

**TABELA 1 : Kontynuacja...**

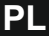

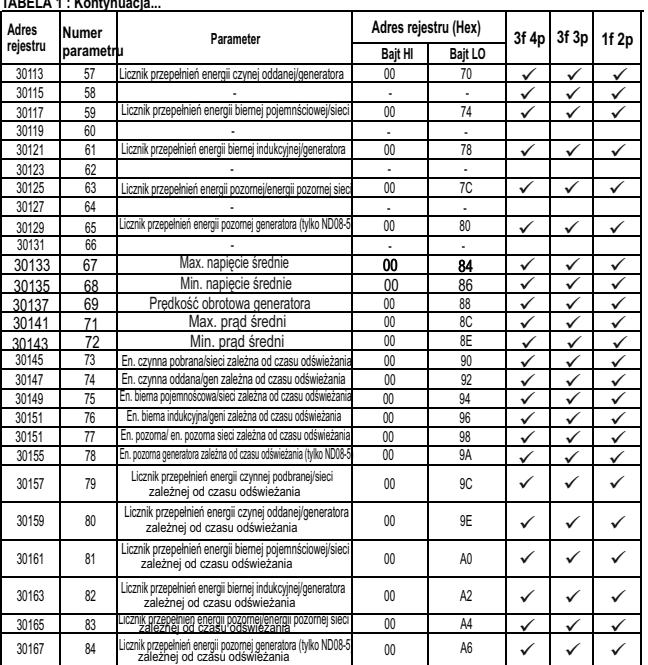

### **TABELA 1 : Kontynuacja...**

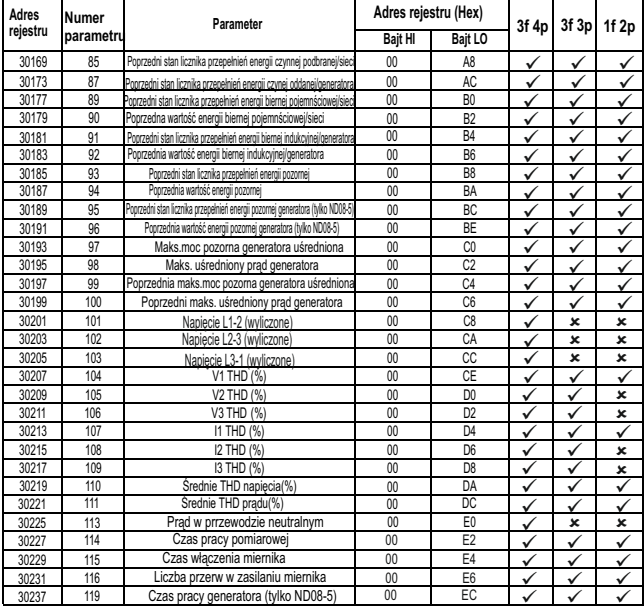

# **TABELA 1 : Kontynuacja...**

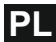

### **TABELA 1 : Kontynuacja...**

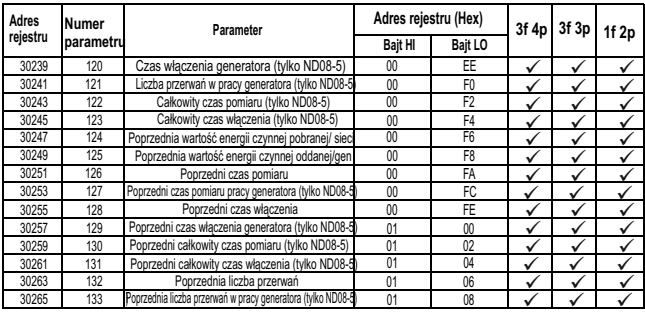

\_\_30265 | \_ 133 \_ |Poprashia liczba przewań w pracy generalora (lyko ND084] \_ 01 \_ \_ 08 \_ \_ | √ / √ /<br>Uwaga: 1. Parametry 1,2,3 są napięciami L-N dla układu 3f 4p oraz napięciami L-L dla 3f 3p

# **Tabela 2: Obszar rejestrów 3X - rejestry energii Int 32-bitowe**

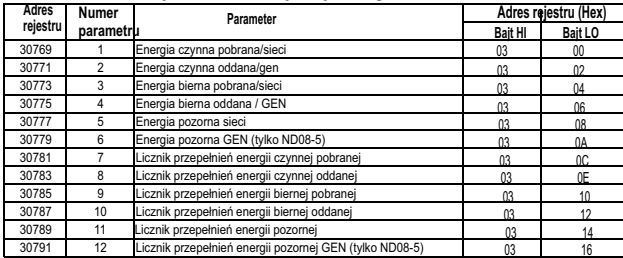

### **TABELA 2 : Kontynuacja...**

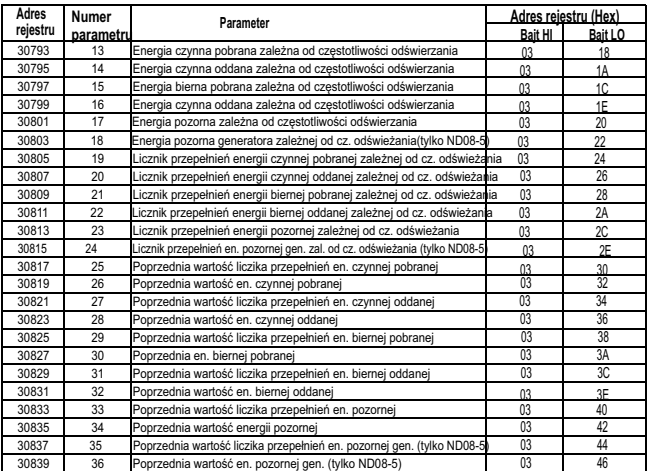

### **\*Uwaga:**

1. Prędkość odświeżania rejestrów jest ustalana przez użytkownika. Jeżeli użytkownik wybierze<br>częstotliwość odświeżania 15 min, dane w rejestrze będą uaktualniane co 15 min.<br>2. W modelach ND08-2/3/4 energia jest dzielona n

4. Modele ND08-2/3 nie posiadają rejestrów o adresach od 30207 do 30221 i od 44303 do 44317.

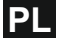

### **3.2 Dostęp do rejestrów z obszaru 4X (odczyt wielkości mierzonych):**

Dwa kolejne 16 bitowe rejestry przechowują jeden parametr. **W TABELI 3 znajduje się adresacja rejestrów 4X** (parametry mierzone). Każdy parametr jest przechowywany w rejestrach 4X. Dostęp do nich możliwy jest za pomocą funkcji 03 Modbus 03. **Przykład :**

Odczyt wielkości mierzonej Napięcie V3 (Volts 3): Adres rejestru = 04 (Hex) Liczba rejestrów = 02 **Uwaga: Numer rejestru = Numer parametru x 2** 

Każde zapytanie musi się ograniczać do odczytu max. 20 rejestrów. Zapytania o większą ilość rejestrów spowodują zwrócenie kodu błędu.

### **Zapytanie:**

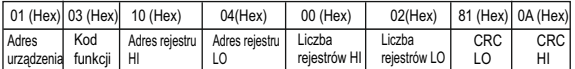

Adres rejestru HI - Bardziej znaczące 8 bitów adresu rejestru odpytywanego. Adres rejestru LO - Mniej znaczące 8 bitów adresu rejestru odpytywanego. Liczba rejestrów HI - Bardziej znaczące 8 bitów liczby rejestrów do odczytu. Liczba rejestrów LO - Mniej znaczące 8 bitów liczby rejestrów do odczytu. **Uwaga: Dwa kolejne rejestry 16-bitowe reprezentują jeden parametr.**

### **Odpowiedź: Volt3 (219.25V)**

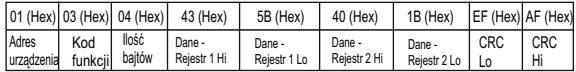

Ilość bajtów : Całkowita liczba odebranych bajtów danych.

Dane rejestr 1 HI - Bardziej znaczące 8 bitów danych rejestru 1.

Dane rejestr 1 LO - Mniej znaczące 8 bitów danych rejestru 1.

Dane rejestr 2 HI - Bardziej znaczące 8 bitów danych rejestru 2.

Dane rejestr 2 LO - Mniej znaczące 8 bitów danych rejestru 2.

**Uwaga: Dwa kolejne rejestry 16-bitowe reprezentują jeden parametr.**

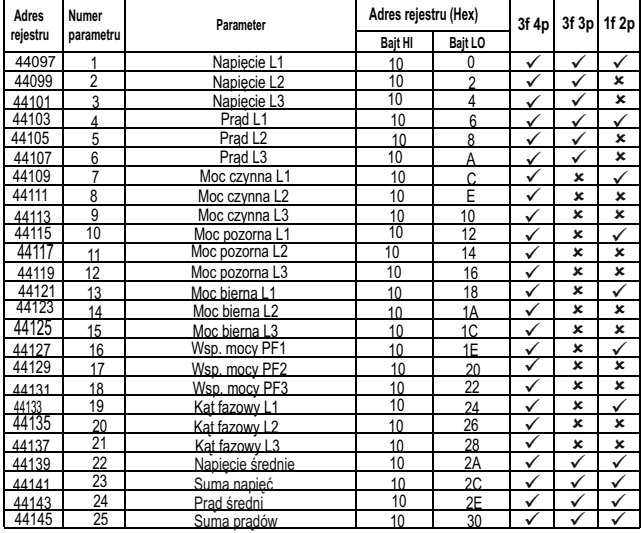

# **Tabela 3: Obszar rejestrów 4X (parametry mierzone)**

| Adres    | Numer<br>parametru | Parameter                                         | Adres rejestru (Hex) |         | 3f 4p        | 3f 3p        |              |
|----------|--------------------|---------------------------------------------------|----------------------|---------|--------------|--------------|--------------|
| reiestru |                    |                                                   | <b>Bajt HI</b>       | Bajt LO |              |              | 1f 2p        |
| 44147    | 26                 | Moc czynna średnia                                | 10                   | 32      | ✓            | ✓            | ×            |
| 44149    | 27                 | Suma mocy czynnych                                | 10                   | 34      | ✓            | ✓            | ✓            |
| 44151    | 28                 | Moc pozorna średnia                               | 10                   | 36      | ✓            | ✓            | ×            |
| 44153    | 29                 | Suma mocy pozornych                               | 10                   | 38      | ✓            | ✓            | ✓            |
| 44155    | 30                 | Moc bierna średnia                                | 10                   | 3A      | ✓            | ✓            | ×            |
| 44157    | 31                 | Suma mocy biernych                                | 10                   | 3C      | ✓            | ✓            | $\checkmark$ |
| 44159    | 32                 | Wsp. mocy PF średni                               | 10                   | 3E      | ✓            | ✓            | ✓            |
| 44161    | 33                 | Wsp. mocy PF suma                                 | 10                   | 40      | ✓            | ×            | ×            |
| 44163    | 34                 | Kat fazowy średni                                 | 10                   | 42      | ✓            | ✓            | ✓            |
| 44165    | 35                 | Kat fazowy suma                                   | 10                   | 44      | ✓            | ×            | ×            |
| 44167    | 36                 | Czestotliwość                                     | 10                   | 46      | $\checkmark$ | ✓            | $\checkmark$ |
| 44169    | 37                 | Energia czynna pobrana/sieci                      | 10                   | 48      | ✓            | ✓            | ✓            |
| 44171    | 38                 | Energia czynna oddana/generatora                  | 10                   | 4A      | ✓            | ✓            | $\checkmark$ |
| 44173    | 39                 | Energia bierna pojemnościowa/sieci                | 10                   | 4C      | ✓            | $\checkmark$ | ✓            |
| 44175    | 40                 | Energia bierna indukcyjna/sieci                   | 10                   | 4E      | ✓            | ✓            | ✓            |
| 44177    | 41                 | Energia pozorna/energia pozorna sieci             | 10                   | 50      | ✓            | ✓            | ✓            |
| 44179    | 42                 | Energia pozorna generatora (tvlko ND08-5          | 10                   | 52      | ✓            | ✓            | ✓            |
| 44181    | 43                 | Moc czynna pob/sieci/gen. uśredniona              | 10                   | 54      | ✓            | $\checkmark$ | $\checkmark$ |
| 44183    | 44                 | Max moc czynna pob/sieci/gen. uśredniona          | 10                   | 56      | $\checkmark$ | $\checkmark$ |              |
| 44185    | 45                 | Moc czynna oddaw. uśredniona                      | 10                   | 58      |              | ✓            | $\checkmark$ |
| 44187    | 46                 | Max. moc czynna oddaw./generatora                 | 10                   | 5A      | ✓            | ✓            | ✓            |
| 44189    | $\Delta$ 7         | Poprzednia max. moc czynna oddaw./generatora uśr  | 10                   | 5C      | $\checkmark$ | ✓            | $\checkmark$ |
| 44191    | 4R                 | Poprzednia max. moc czynna oddaw./generatora uśr  | 10                   | 5E      | $\checkmark$ | ✓            | ✓            |
| 44193    | 49                 | Poprzednia max. moc pozorna uśredniona            | 10                   | 60      | ✓            | ✓            | $\checkmark$ |
| 44195    | 50                 | Poprzedni max. prad uśredniony                    | 10                   | 62      | ✓            | ✓            | ✓            |
| 44197    | 51                 | Moc pozorna uśredniona                            | 10                   | 64      | $\checkmark$ | ✓            | $\checkmark$ |
| 44199    | 52                 | Max, moc pozoma uśredniona                        | 10                   | 66      | ✓            | ✓            | $\checkmark$ |
| 44201    | 53                 | Prad uśredniony                                   | 10                   | 68      | ✓            | ✓            | $\checkmark$ |
| 44203    | 54                 | Max. prad uśredniony                              | 10                   | 6A      | $\checkmark$ | ✓            | ✓            |
| 44205    | 55                 | Licznik przepełnień energii czynej pobranej/sieci | 10                   | 6C      | ✓            | ✓            | ✓            |
| 44207    | 56                 |                                                   |                      |         |              |              |              |

**TABELA 3 : Kontynuacja...**

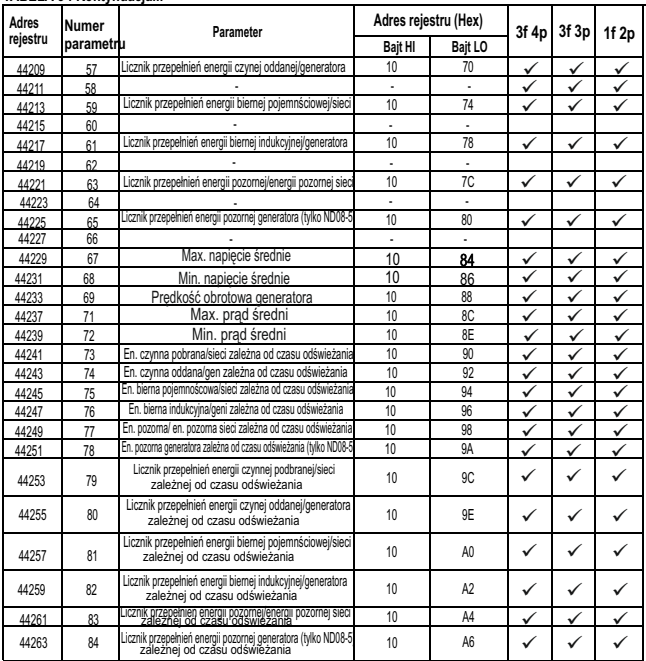

### **TABELA 3 : Kontynuacja...**

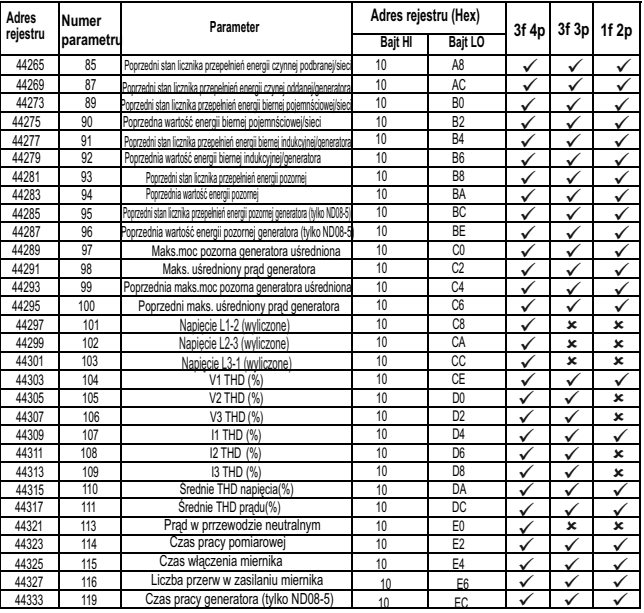

## **TABELA 3 : Kontynuacja...**

### **TABELA 3 : Kontynuacja...**

| <b>Adres</b> | <b>Numer</b><br>parametru | Parameter                                                   | Adres rejestru (Hex) |                | 3f 4p | 3f 3p | 1f 2p |
|--------------|---------------------------|-------------------------------------------------------------|----------------------|----------------|-------|-------|-------|
| rejestru     |                           |                                                             | <b>Bajt HI</b>       | Bajt LO        |       |       |       |
| 44335        | 120                       | Czas włączenia generatora (tylko ND08-5)                    | 10                   | EE             |       |       |       |
| 44337        | 121                       | Liczba przerwań w pracy generatora (tylko ND08-5)           | 10                   | F <sub>0</sub> |       |       |       |
| 44339        | 122                       | Całkowity czas pomiaru (tylko ND08-5)                       | 10                   | F <sub>2</sub> |       |       |       |
| 44341        | 123                       | Całkowity czas włączenia (tylko ND08-5                      | 10                   | F4             |       |       |       |
| 44343        | 124                       | Poprzednia wartość energii czynnej pobranej/ sieci          | 10                   | F <sub>6</sub> |       | u     |       |
| 44345        | 125                       | Poprzednia wartość energii czynnej oddanej/gen              | 10                   | F <sub>8</sub> |       |       |       |
| 44347        | 126                       | Poorzedni czas pomiaru                                      | 10                   | FA             |       |       |       |
| 44349        | 127                       | Poprzedni czas pomiaru pracy generatora (tylko ND08-5       | 10                   | FC             |       |       |       |
| 44351        | 128                       | Poprzedni czas włączenia                                    | 10                   | FE             |       |       |       |
| 44353        | 129                       | Poprzedni czas włączenia generatora (tylko ND08-5)          | 11                   | 00             |       |       |       |
| 44355        | 130                       | Poprzedni całkowity czas pomiaru (tylko ND08-5)             | 11                   | 02             |       | v     |       |
| 44357        | 131                       | Poprzedni całkowity czas właczenia (tylko ND08-5)           | 11                   | 04             |       | v     |       |
| 44359        | 132                       | Poprzednia liczba przerwań                                  | 11                   | 06             |       |       |       |
| 44361        | 133                       | Poprzednia liczba przerwań w pracy generatora (tylko ND08-5 | 11                   | 08             |       |       |       |

in 4361 | 133 | Poprastna inzba praeman w pracy generatora (lyko ND08-1) 11 | 08 | γ |<br>Uwaga: 1. Parametry 1,2,3 są napięciami L-N dla układu 3f 4p oraz napięciami L-L dla 3f 3p.<br>2. Licznik przekręceń rejestrów energii j

## **Tabela 4: Obszar rejestrów 4X - rejestry energii Int 32-bitowe**

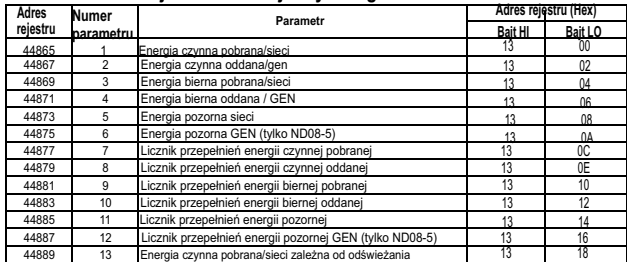

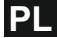

### **TABELA 4 : Kontynuacja...**

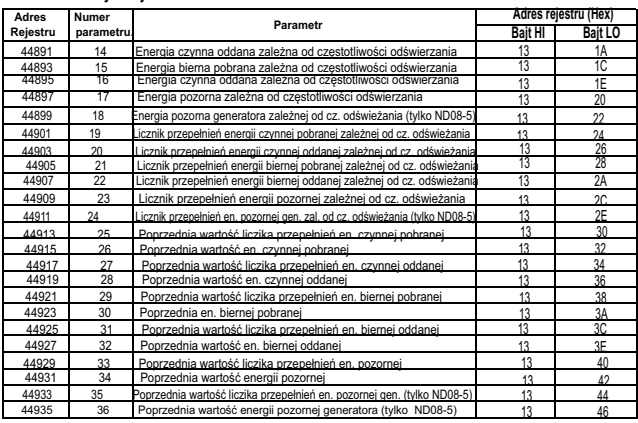

# 3.3 **Dostęp do rejestrów z obszaru 4X**<br>(**odczyt i zapis): Adres** urządzenia

Ustawienia miernika przechowywane są w obszarze rejestrów 4X. Do odczytu ustawień należy korzystać z funkcji 03 Modbus. Do zapisy/zmian w konfiguracji miernika należy używać funkcję 16 Modbus zgodnie z tabelą 5. **Przykład: Odczyt Rodzaju układu pomiarowego**  Adres rejestru = 0A (Hex) Liczba rejestrów = 02 **Uwaga: Numer rejestru = Numer parametru x 2**

### **Zapytanie :**

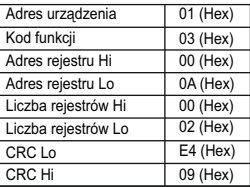

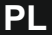

Adres rejestru Hi - Bardziej znaczące 8 bitów adresu rejestru odpytywanego.

Adres rejestru Lo - Mniej znaczące 8 bitów adresu rejestru odpytywanego.

Liczba rejestrów Hi - Bardziej znaczące 8 bitów liczby rejestrów do odczytu.

Liczba rejestrów Lo - Mniej znaczące 8 bitów liczby rejestrów do odczytu.

**Uwaga: Dwa kolejne rejestry 16-bitowe reprezentują jeden parametr.**

**Odpowiedź: układ pracy (3-fazowy 4 przewodowy = 3)**

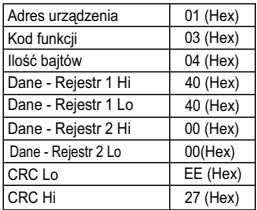

Ilość bajtów - Ilość bajtów przesyłanych danych Dane - rejestr 1 Hi - Bardziej znaczące 8 bitów danych rejestru 1.

Dane - rejestr 1 Lo - Mniej znaczące 8 bitów danych rejestru 1.

Dane - rejestr 2 Hi - Bardziej znaczące 8 bitów danych rejestru 2.

Dane - rejestr 2 Lo - Mniej znaczące 8 bitów danych rejestru 2.

**Uwaga: Dwa kolejne rejestry 16-bitowe reprezentują jeden parametr.**

### **Przykład : Zapis układu sieci**

Układ sieci : adres początkowy = 0A (Hex) Liczba rejestrów = 02

**Zapytanie: ( Zmiana układu sieci na 3-f 3-p = 2 )**

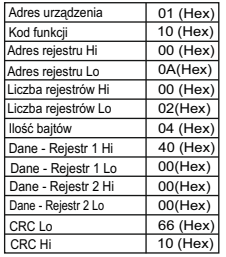

Adres rejestru Hi - Bardziej znaczące 8 bitów adresu rejestru odpytywanego. Adres rejestru Lo - Mniej znaczące 8 bitów adresu rejestru odpytywanego. Liczba rejestrów Hi - Bardziej znaczące 8 bitów liczby rejestrów do odczytu. Liczba rejestrów Lo - Mniej znaczące 8 bitów liczby rejestrów do odczytu. Ilość bajtów - Ilość bajtów przesyłanych danych Dane - rejestr 1 Hi - Bardziej znaczące 8 bitów danych rejestru 1. Dane - rejestr 1 Lo - Mniej znaczące 8 bitów danych rejestru 1. Dane - rejestr 2 Hi - Bardziej znaczące 8 bitów danych rejestru 2. Dane - rejestr 2 Lo - Mniej znaczące 8 bitów danych rejestru 2. **Uwaga: Dwa kolejne rejestry 16-bitowe reprezentują jeden parametr.**

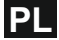

### **Odpowiedź:**

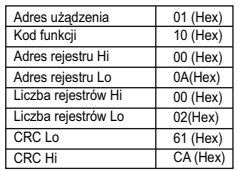

Adres rejestru Hi - Bardziej znaczące 8 bitów adresu rejestru odpytywanego.

Adres rejestru Lo - Mniej znaczące 8 bitów adresu rejestru odpytywanego.

Liczba rejestrów Hi - Bardziej znaczące 8 bitów liczby rejestrów do odczytu.

Liczba rejestrów Lo - Mniej znaczące 8 bitów liczby rejestrów do odczytu.

**Uwaga: Dwa kolejne rejestry 16-bitowe reprezentują jeden parametr.**

# **TABELA 5 : adresy rejestrów 4X**

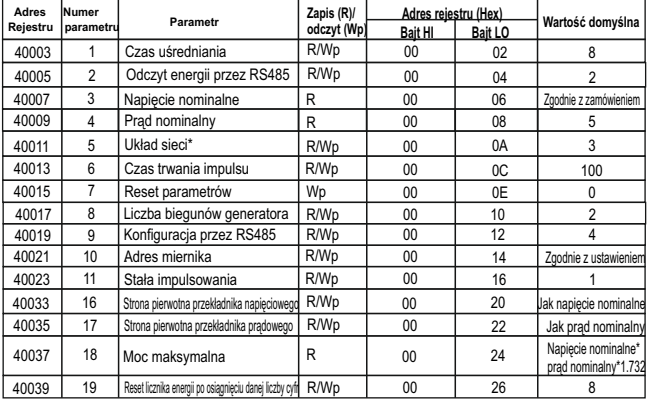

**\*Uwaga: Układ sieci możliwy jest do zmiany tylko w układach 3-fazowych.** 

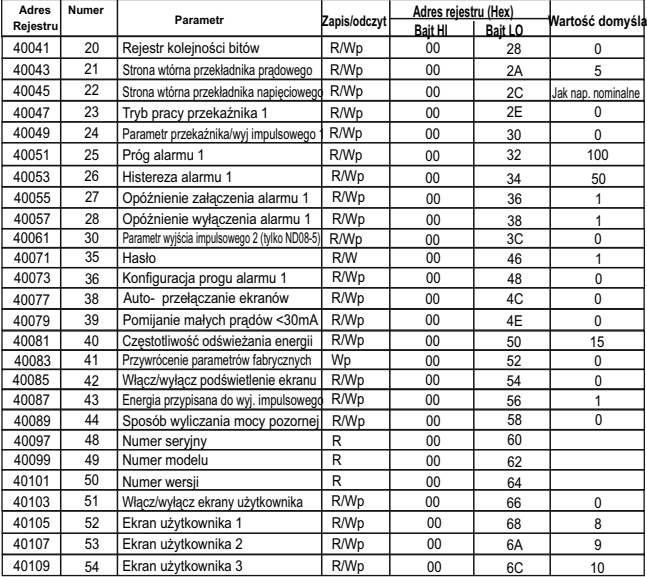

# **TABELA 5 : kontynuacja...**

# **TABELA 5 : kontynuacja...**

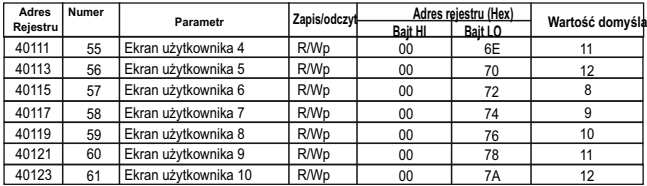

**Uwaga:**<br>Wp - zabezpieczone przed zapisem<br>R - tylko do odczytu i zabezpieczone przed zapisem<br>R/Wp - do odczytu i zabezpieczone przed zapisem

# **Opis rejestrów z obszaru 4X:**

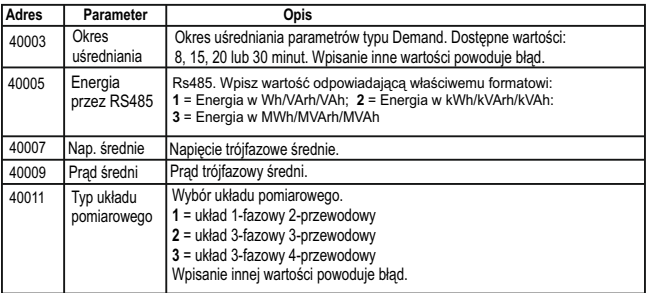

# **Opis rejestrów 4 X:**

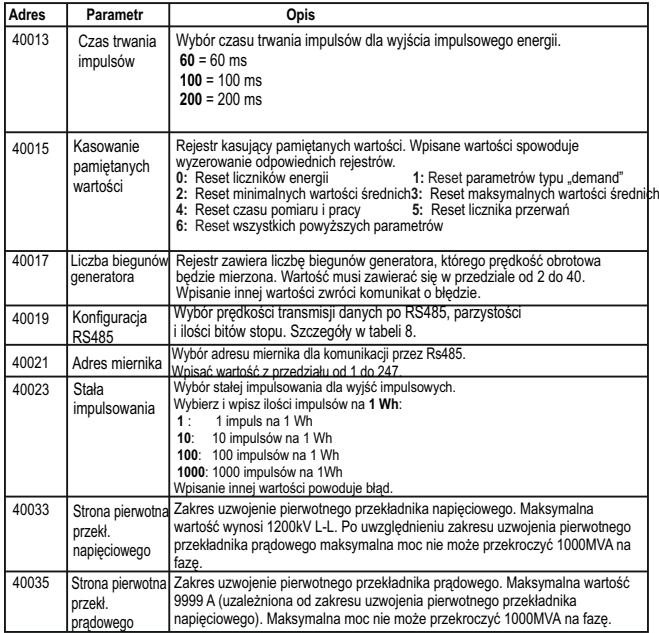

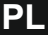

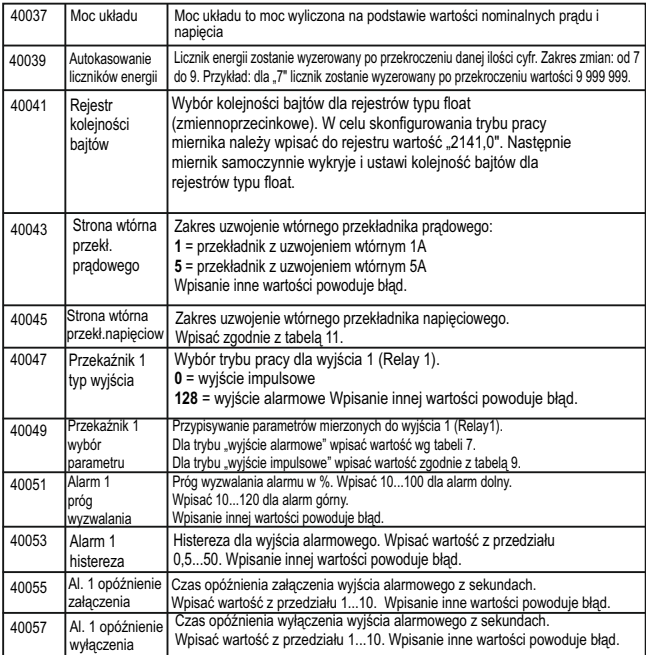

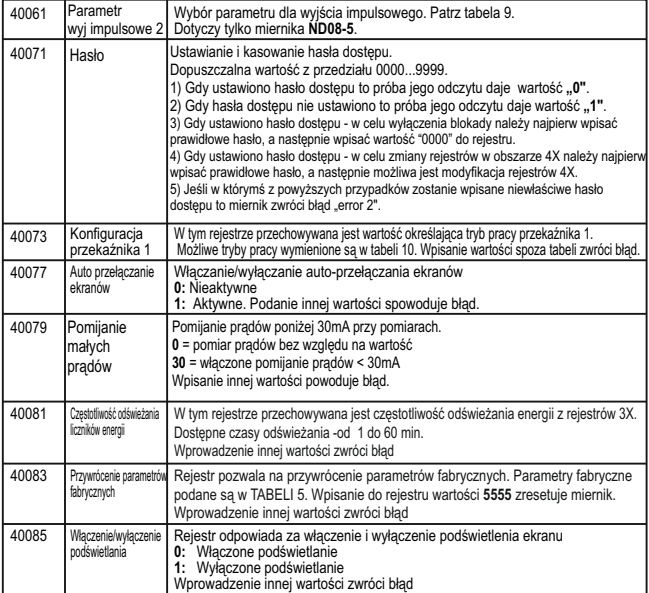

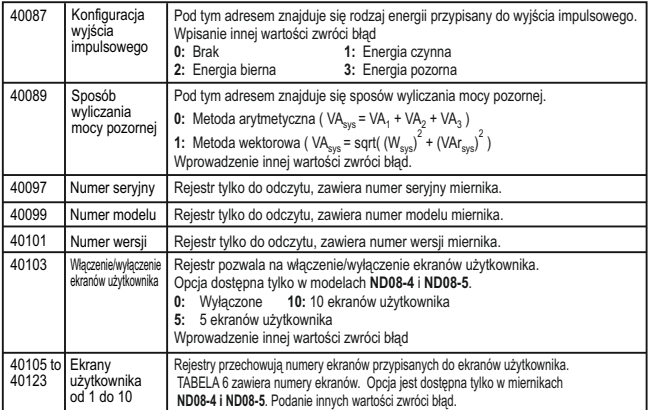

### **Uwaga:**

**Zmiana układu sieci, wartości strony pierwotnej i wtórnej przekładników, liczby cyfr licznika energii wyzeruje liczniki energii.**

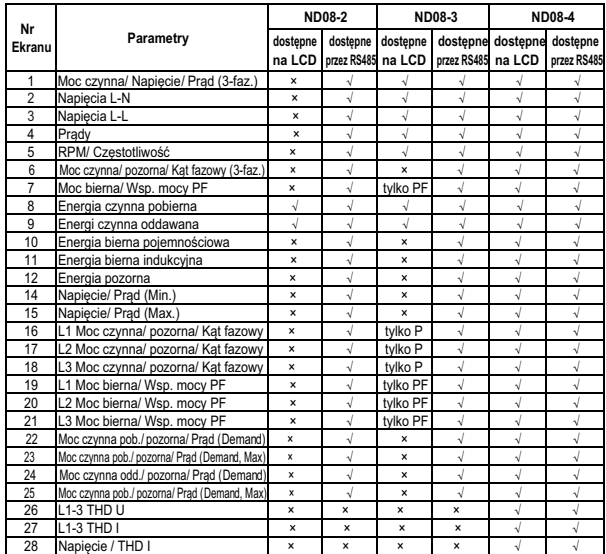

# **TABELA 6 : Dostępne ekrany pomiarowe w miernikach**

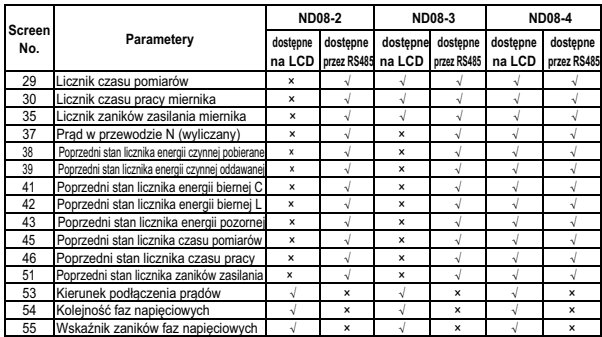

# **TABELA 6 : Kontynuacja...**

| Numer<br>parametru | <b>Parametr</b>    | 3P<br>4W | 3P<br>3W                  | 1P<br>2W     | <b>Zakres</b> | Wartość<br>100%         |  |
|--------------------|--------------------|----------|---------------------------|--------------|---------------|-------------------------|--|
| 0                  | <b>Brak</b>        | ✓        | ✓                         | ✓            |               |                         |  |
| 1                  | Napięcie U1        | ✓        | ✓                         | ✓            | 10 - 120 %    | Vnom (L-N)              |  |
| $\overline{2}$     | Napiecie U2        | ✓        | ✓                         | ×            | 10 - 120 %    | Vnom (L-N)              |  |
| 3                  | Napiecie U3        | ✓        | ✓                         | ×            | 10 - 120 %    | Vnom (L-N)              |  |
| $\overline{4}$     | Prad I1            | ✓        | ✓                         | ✓            | 10 - 120 %    | Inom                    |  |
| 5                  | Prad <sub>12</sub> | ✓        | ✓                         | ×            | 10 - 120 %    | Inom                    |  |
| 6                  | Prad 13            | ✓        | ✓                         | ×            | 10 - 120 %    | Inom                    |  |
| $\overline{7}$     | Moc czynna P1      | ✓        | ×                         | ✓            | 10 - 120 %    | Nom <sup>(3)</sup>      |  |
| 8                  | Moc czynna P2      | ✓        | $\boldsymbol{\mathsf{x}}$ | ×            | 10 - 120 %    | Nom <sup>(3)</sup>      |  |
| 9                  | Moc czynna P3      | ✓        | $\mathbf{x}$              | $\mathbf{x}$ | 10 - 120 %    | Nom <sup>(3)</sup>      |  |
| 10                 | Moc pozoma S1      | ✓        | ×                         | ✓            | 10 - 120 %    | Nom <sup>(3)</sup>      |  |
| 11                 | Moc pozorna S2     | ✓        | ×                         | $\mathbf{x}$ | 10 - 120 %    | Nom <sup>(3)</sup>      |  |
| 12                 | Moc pozorna S3     | ✓        | ×                         | ×            | 10 - 120 %    | Nom <sup>(3)</sup>      |  |
| 13                 | Moc bierna Q1      | ✓        | ×                         | ✓            | 10 - 120 %    | Nom $\overline{^{(3)}}$ |  |
| 14                 | Moc bierna Q2      | ✓        | $\boldsymbol{\mathsf{x}}$ | ×            | 10 - 120 %    | Nom <sup>(3)</sup>      |  |
| 15                 | Moc bierna Q3      | ✓        | $\mathbf{x}$              | $\mathbf{x}$ | 10 - 120 %    | Nom <sup>(3)</sup>      |  |
| 16                 | Wsp. mocy L1       | ✓        | ×                         | ✓            | 10 - 90 %     | $90^{\circ}$            |  |
| 17                 | Wsp. mocy L2       | ✓        | ×                         | ×            | 10 - 90 %     | $90^{\circ}$            |  |
| 18                 | Wsp. mocy L3       | ✓        | ×                         | ×            | 10 - 90 %     | $90^{\circ}$            |  |
| 19                 | Kąt fazowy L1      | ✓        | $\mathbf{x}$              | ✓            | 10 - 90 %     | $360^\circ$             |  |
| 20                 | Kąt fazowy L2      | ✓        | $\boldsymbol{\mathsf{x}}$ | ×            | 10 - 90 %     | 360°                    |  |
| 21                 | Kat fazowy L3      | ✓        | $\boldsymbol{\mathsf{x}}$ | ×            | 10 - 90 %     | 360°                    |  |

**TABELA 7 : Parametry mierzone dostępne jako źródła alarmów**

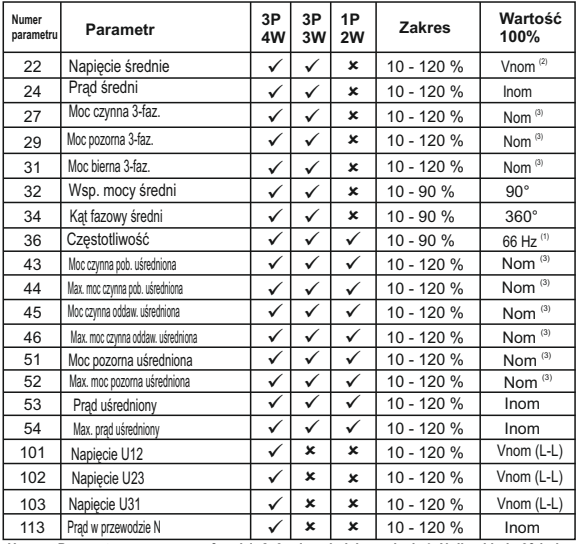

**Uwaga: Parametry oznaczone cyframi 1, 2, 3 odpowiadają napięciu L-N dla układu 3f 4p i napięciu L-L dla układu 3f 4p.** (1) dla częstotliwości: 0% odpowiada wartości 45 Hz, a 100% odpowiada wartości 66 Hz.

(2) Dla układów 3F4P I 1F2P zakresem znamionowym jest V $_{\tiny\rm LW}$  a dla układów 3F3P V $_{\tiny\rm LL}$ .

(3) Zakres znamionowy mocy wyliczany jest na podstawie zakresów prądu i napięcia.

(4) Zakres znamionowy równy jest ustawionym wartościom stron pierwotnych przekładników prądowych i napięciowych.

(5) Dla układów jednofazowych parametry fazy L1 są jednocześnie wartościami średnimi.

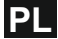

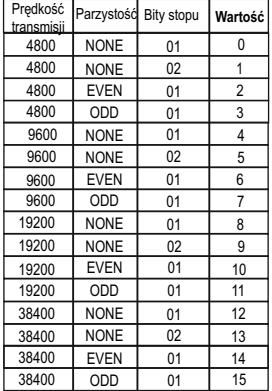

### **TABELA 8 : Konfiguracja RS485**

**Uwaga:**Kombinacje parametrów, których nie wymieniono w tabeli mogą spowodować niestabilną komunikację lub doprowadzić do utraty komunikacji. Należy zachować szczególną ostrożność przy zdalnej zmianie tych parametrów poprzez RS485.

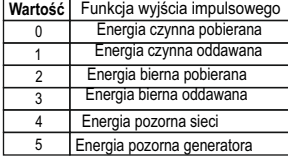

### **TABELA 10: Konfiguracja alarmów**

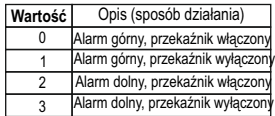

### **TABELA 11: Zakresy strony wtórnej przekładnika napięciowego**

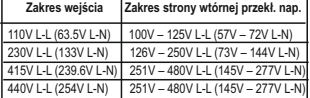

**3.4 Rejestry użytkownia:**

Miernik posiada obszar 20 rejestrów użytkownika o adresach od 0x200 (30513) do 0x226 (30551) dla rejestrów 3X (**patrz Tabela 12**) i rejestry o adresach od 0x1E00 (47681) do 0x1E26 (47719) dla rejestrów 4X (**Tabela 13**). Każdy z parametrów miernika (z obszaru 3X, tabela 4) może być przypisany (zmapowany) do obszaru 20 rejestrów użytkownika.

**TABLA 9 : Konfiguracja funkcji wyjść impulsowych**  pod różnymi adresami mogą być przesyłane przy Parametry z obszaru 3X i 4X, które są dostępne użyciu jednego zapytania o ile wcześniej zostaną przypisane do rejestrów użytkownika. Rzeczywiste adresy rejestrów, które są udostępnione w obszarze od 0x200 do 0x226 (lub od 0x1E00 do 0x1E26) są opisane w obszarze rejestrów 4X (adresy od 0x200 do 0x213, **tabela 14**)**.**

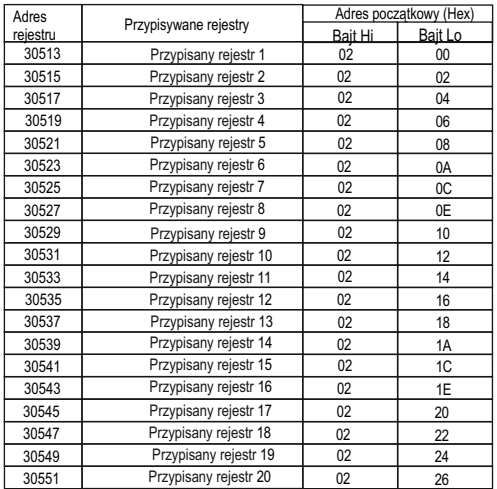

# **TABELA 12 : Obszar rejestrów użytkownika (3X)**

# **TABLA 13 : Obszar rejestrów użytkownika (4X)**

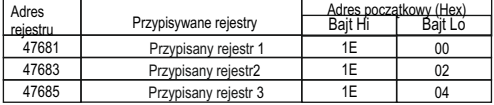

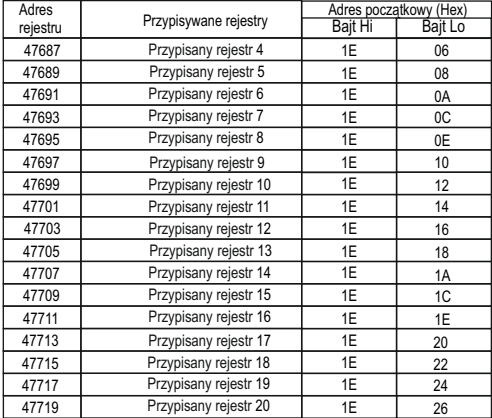

# **TABELA 13 : Kontynuacja**

# **TABELA 14 : Rejestry mapujące (rejestry 4X)**

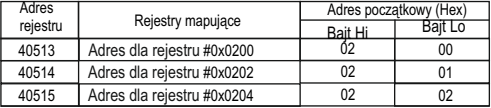

### **TABELA 14 : Kontynuacja...**

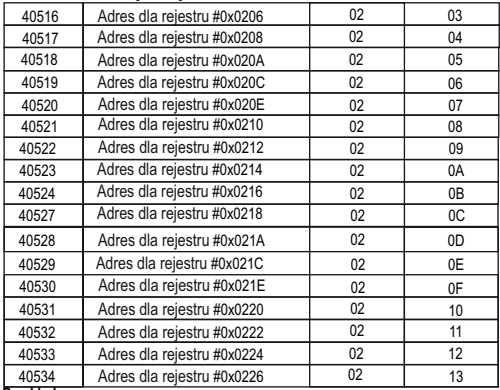

### **Przykład:**

### **Przypisywanie parametrów do rejestrów użytkownika.**

Aby uzyskać dostęp do Napięcia V2 (adres 0x0002 w obszarze 3X) i Wsp. mocy PF1

(adres 0x001E w obszarze 3X) poprzez rejestry użytkownika należy przypisać te parametry do obszaru rejestrów<br>użytkownika (obszar 4X, Tabela 10), tj. odpowiednio rejestr 0x0200 i 0x0201.<br>**Żądanie przypisania**:

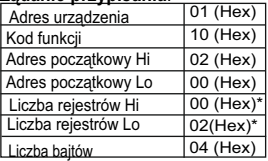

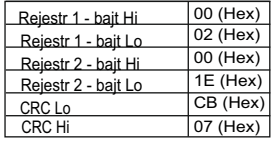

 $\sum_{i=1}^{n}$ Napięcie V2<sup>\*</sup>  $\bigcap$  (3X adres 0x0002)

 $\left\{\begin{aligned} \begin{cases} (3X \text{ address } 0x0002) \\ \text{Wsp. mocy PF1} * \\ (3X \text{ address } 0x001E) \end{cases} \end{aligned}\right.$ Wsp. mocy PF1 \*
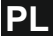

Odpowiedź :

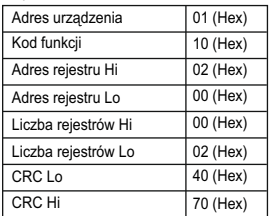

**Odczyt danych z obszaru rejestrów użytkownika:** Żądaniem przypisania parametry Napięcie V2 i Wsp. mocy PF1 zostały przypisane do rejestrów 0x200 i 0x201 (Tabela 14), które wskazują na rejestry użytkownika 0x200 i 0x202 (Tabela 12). W celu odczytania Napięcia V2 i Wsp. mocy Pf1 ramka zapytania powinna wyglądać następująco:

#### **Zapytanie**:

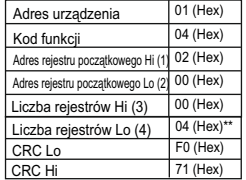

(1) - Bardziej znaczące 8 bitów adresu rejestru początkowego z zakresu rejestrów użytkownika. (2) - Mniej znaczące 8 bitów adresu rejestru początkowego z zakresu rejestrów użytkownika.

(3) - Bardziej znaczące 8 bitów liczby rejestrów do odczytu.

(4) - Mniej znaczące 8 bitów liczby rejestrów do odczytu.

**\*\*Uwaga: Dwa kolejne rejestry 16-bitowe reprezentują jeden parametr (wielkość mierzoną). Odczytanie dwóch wielkości mierzonych wymaga zapytania o 4 kolejne rejestry.**

Odpowiedź: (Napięcie V2 = 219,30 ; Wsp. mocy PF = 1,0)

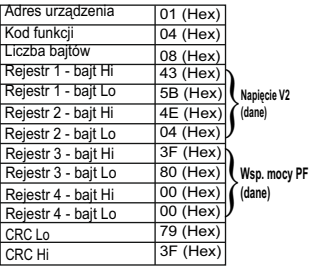

**PL**

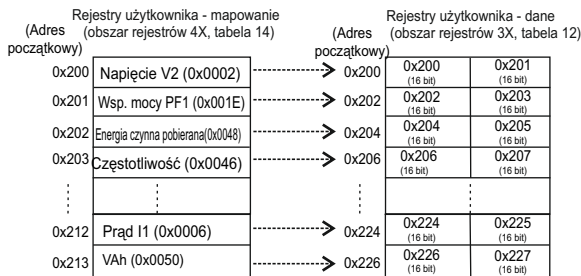

#### **Aby uzyskać dane z rejestrów użytkownika należy:**

1) Przypisać rejestr (tabela 1) do obszaru rejestrów użytkownika w żądanej kolejności, w której mają być udostępnione. Szczegóły w punkcie "Przypisywanie parametrów do rejestrów użytkownika".

 2) Gdy parametry są przypisane dane mogę być odczytane z obszaru rejestrów użytkownika. W celu odczytania Napięcia V2, Wsp. mocy PF1, Energii czynnej oddawanej i Częstotliwości należy wysłać zapytanie o dane z 8 kolejnych rejestrów począwszy od adresu 0x200. W celu odczytania Prądu L1 należy wysłać zapytanie o dane z rejestru 0x212. Szczegóły w punkcie: **Odczyt danych z obszaru rejestrów użytkownika.**

#### **4. Podłączenie opcjonalnych wyjść 2. RS 485 impulsowych i RS485 (widok od strony zacisków):**

**1. Wyjście impulsowe (alarmowe)**

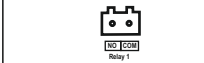

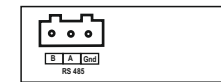

**3. Wyjście impulsowe (alarmowe) + RS 485** 

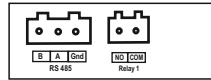

# **PL**

#### **4. 2x wyjście impulsowe (alarmowe)**

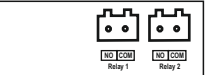

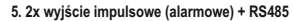

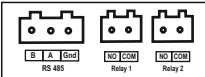

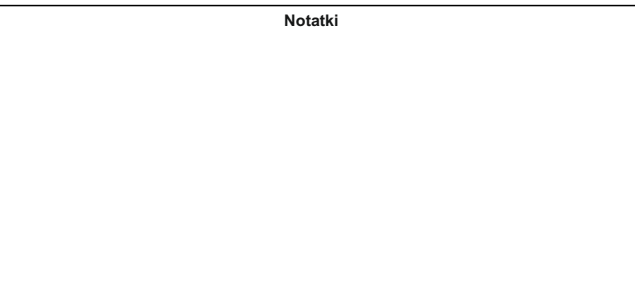

Informacje zawarte w instrukcji obsługi są adresowane do użytkowników upoważnionych do prowadzenia prac elektrycznych i instalacyjnych. W instrukcji opisano zasady instalacji i użytkowania produktu. Do użytkownika produktu należy ocena i wybór metod montażu i instalacji produktu przy uwzględnieniu warunków panujących na obiekcie.

## **. Kodowanie**

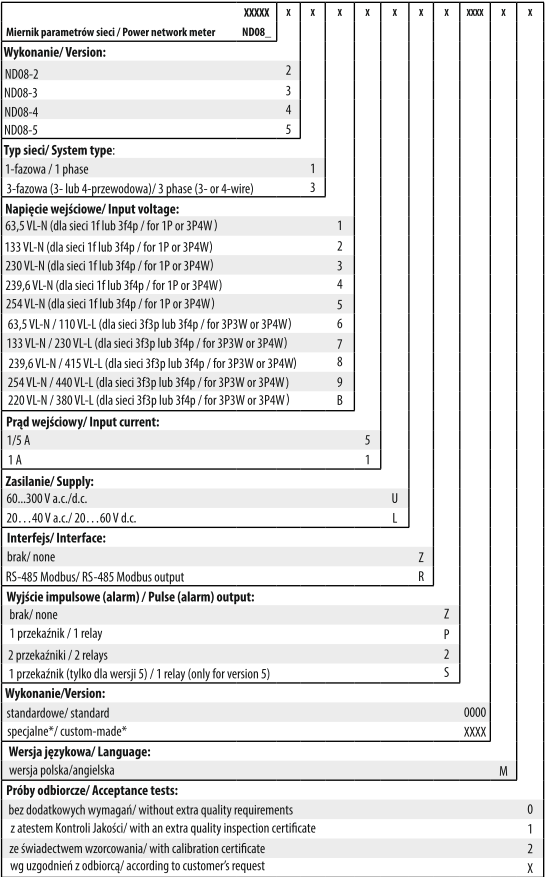

\* tylko po uzgodnieniu z producentem/after agreeing with the manufacturer

**Power network meter**

# **Interface Definition**

#### **Section Contents**

#### 1. Introduction

- 2. Communication Parameter selection screen
	- 2.1 Address Setting
	- 2.2 RS 485 Baud rate
	- 2.3 RS 485 Parity selection
- 3. RS 485 ( ModBus )
	- 3.1 Accessing 3X register for Reading Measured values
	- 3.2 Accessing 4X register for Reading Measured values
	- 3.3 Accessing 4X register for Reading & Writing Settings
	- 3.4 User Assignable Modbus Registers
- 4. Connection for RS 485

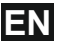

#### **1. Introduction**

The Power Network Meter is a panel mounted 96 x 96mm DIN Quadratic Digital Panel Meter, which measures important electrical parameters in 3 ph 4 wire / 3 wire / 1ph Network and replaces the multiple analog panel meters. It measures electrical parameters like AC voltage, Current, Frequency, Power, Energy(Active / Reactive / Apparent), phase angle, power factor & many more. The instrument integrates accurate measurement technology (All Voltages & current measurements are True RMS upto 15th Harmonic) with LCD display with backlit.

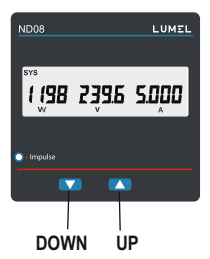

It can be configured & Programmed at site for the following : PT Primary, PT Secondary, CT Primary, CT Secondary 3 phase 3W, 3 Phase 4W, 1Phase 2W system.

The front panel has two push buttons using which the user can scroll through different screens, reset the energy & configure the product. The front panel also has Impulse red led, flashing at rate proportional to measured power.

Operation via standard Rs485 is also possible. Through this optional interface all the above mentioned parameters can be configured and programmed. For modbus service, it is essential that device address, baud rate and parity should be configured properly.

This document specifies only the interface between a Master device and Energy Meter for electrical variable through MODBUS over RS485.

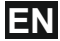

#### **2. Communication Parameter Selection**

#### **2.1 Address Setting :**

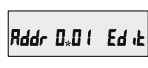

This screen applies to the RS 485 output only. This screen allows the user to set RS 485 address for the meter.

The allowable range of addresses is 1 to 247. When entering new address, it will prompt for first digit.

Press the " $\mathbf{T}$ " key to advance to next digit. (\* Denotes that decimal point will be flashing). Press the " " key to scroll the value of the first digit Similarly, Enter second and third digits of address.<br>After entering third digit, press "✿" key to advance to Address Confirmation screen.

#### **Address confirmation Screen**

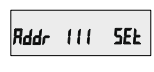

This Screen confirms the Address set by user. Press the "net" key to advance to next Screen "Rs485 Baud Rate" (See Section 2.2)

Pressing the " $\bigoplus$ " key will re-enter the "Address Edit" mode.

#### **2.2 RS 485 Baud Rate :**

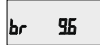

This screen allows the user to set Baud Rate of RS 485 port. The values displayed on screen are in kbaud. Pressing " $\mathbf{\hat{T}}$ " key accepts<br>the present value and advance to the Parity Selection. (See Section 2.3)

Pressing the " $\Phi$ " key will enter the "Baud Rate Edit" mode and scroll the value through 4.8, 9.6 19.2, 38.4 & back to 4.8.

Pressing the " $\mathbf{\hat{Y}}$ " key will select the value and advances to the Parity Selection (See Section 2.3).

#### **2.3 RS 485 Parity Selection:**

This screen allows the user to set Parity & number of stop bits of RS 485 port.

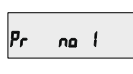

Pressing " $\mathbf{\hat{T}}$ " key accepts the present value and advance to Communication Parameter selection screen. (see section 2)

Pressing the " $\Phi$ " key will enter the "Parity & Stop bit Edit" mode & scroll the value through

**odd** : odd parity with one stop bit **no 1** : no parity with one stop bit **no 2** : no parity with two stop bit **E** : even parity with one stop bit

Pressing the " $\mathbf{\hat{Y}}$ " key will set the value.

Pressing the " $\mathbf{\hat{T}}$ " key again will jump back to the<br>Communication Parameter selection menu (see section 2).

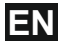

#### **3. RS 485 ( ModBus ) Output :**

THE MULTIFUNCTION ENERGY METER supports MODBUS (RS485) RTU protocol( 2-wire ) .

Connection should be made using twisted pair shielded cable. All "A" and "B" connections are daisy chained together. The screens should also be connected to the "Gnd" terminal. To avoid the possibility of loop currents, an Earth connection should be made at one point on the network.Loop (ring) topology does not require any termination load. Line topology may or may not require terminating loads depending on the type and length of cable used. The impedance of the termination load should match the impedance of the cable and be at both ends of the line. The cable should be terminated at each end with a 120 ohm (1/4 Watt min.) resistor.

RS 485 network supports maximum length of 1.2km. Including the Master, a maximum of 32 instruments can be connected in RS485 network. The permissible address range for The Meter is between 1 and 247 for 32 instruments. Broadcast Mode (address 0) is not allowed.

The maximum latency time of an Meter is 200ms i.e. this is the amount of time that can pass before the first response character is output.

After sending any query through software (of the Master), it must allow 200ms of time to elapse before assuming that the Meter is not going to respond. If slave does not respond within 200 ms, Master can ignore the previous query and can issue fresh query to the slave.

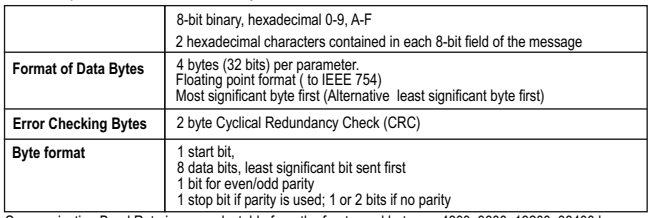

The each byte in RTU mode has following format:

Communication Baud Rate is user selectable from the front panel between 4800, 9600, 19200, 38400 bps.

**Function code :**

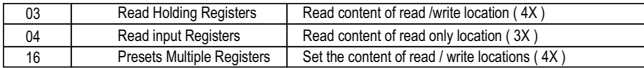

**EN**

**Exception Cases :** An exception code will be generated when Meter receives ModBus query with valid parity & error check but which contains some other error ( e.g. Attempt to set floating point variable to an invalid value) The response generated will be "Function code" ORed with HEX (80H ). The exception codes are listed below

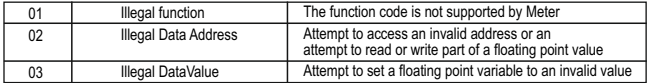

#### **3.1 Accessing 3 X register for reading measured values:**

Two consecutive 16 bit registers represent one parameter. Refer **TABLE 1** for the addresses of 3X registers (Parameters measured by the instruments). Each parameter is held in the 3X registers. Modbus Code 04 is used to access all parameters.

#### **Example :**

To read parameter ,

Volts 3 : Start address= 04 (Hex) Number of registers = 02

#### **Note : Number of registers = Number of parameters x 2**

Each Query for reading the data must be restricted to 20 parameters or less. Exceeding the 20 parameter limit will cause a ModBus exception code to be returned.

**Query :**

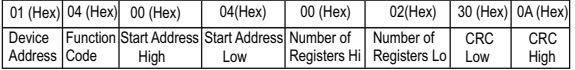

Start Address High : Most significant 8 bits of starting address of the parameter requested. Start Address low : Least significant 8 bits of starting address of the parameter requested. Number of register Hi : Most significant 8 bits of Number of registers requested. Number of register Lo : Least significant 8 bits of Number of registers requested. **(Note : Two consecutive 16 bit register represent one parameter.**)

#### **Response: Volt3 (219.25V)**

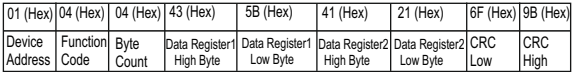

Byte Count : Total number of data bytes received.

**EN**

Data register 1 High Byte : Most significant 8 bits of Data register 1 of the parameter requested.<br>Data register 1 Low Byte : Least significant 8 bits of Data register 1 of the parameter requested.<br>Data register 2 High Byt

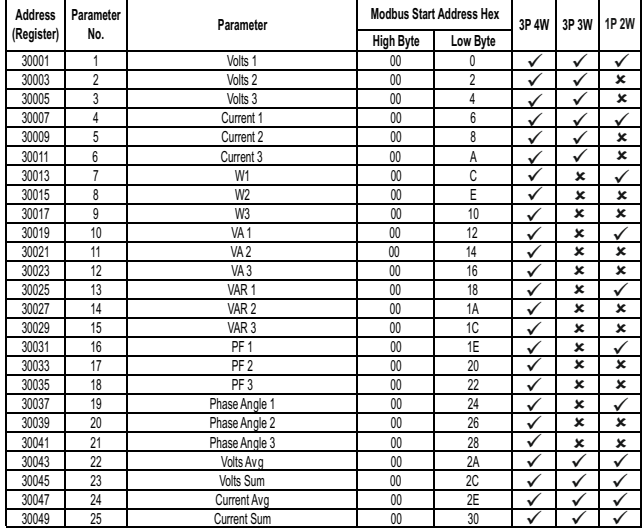

#### **TABLE 1 : 3 X register addresses (measured parameters)**

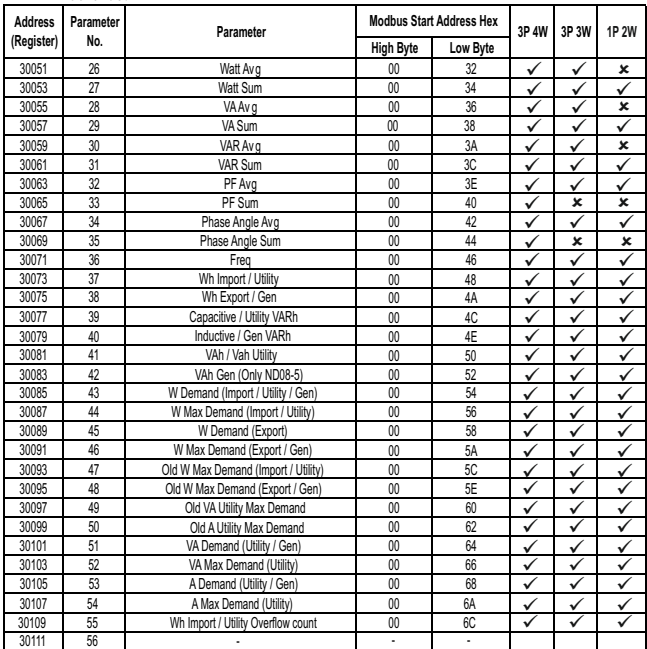

**TABLE 1 : Continued...**

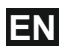

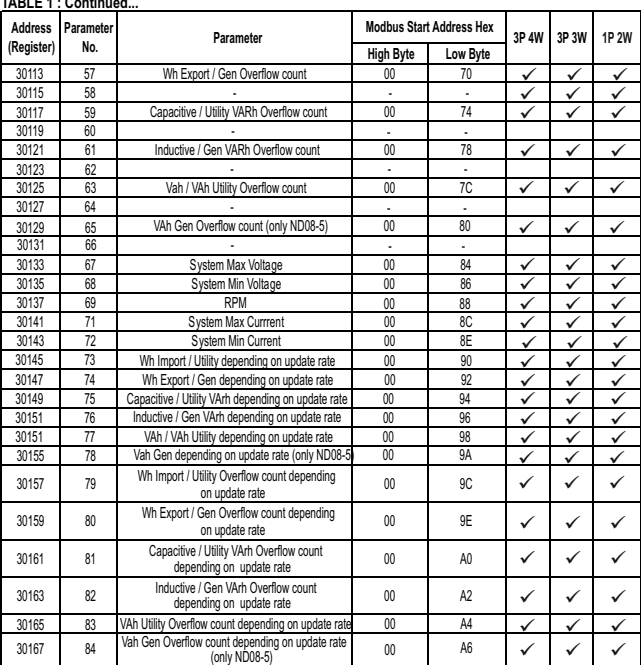

#### **TABLE 1 : Continued...**

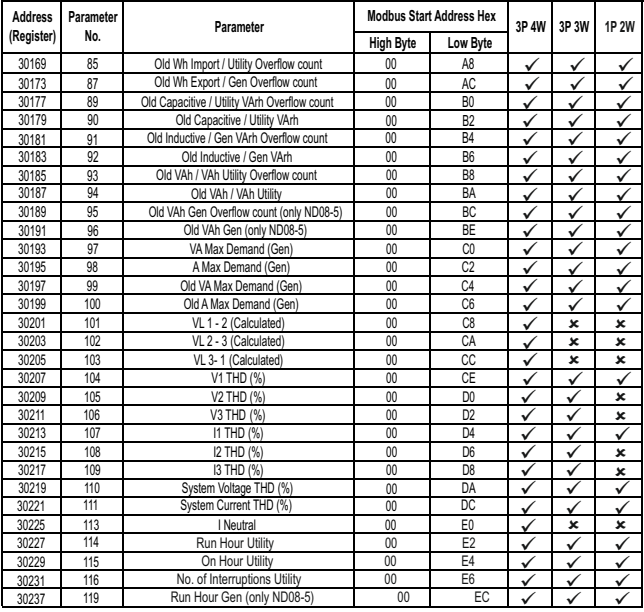

#### **TABLE 1 : Continued...**

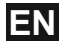

#### **TABLE 1 : Continued...**

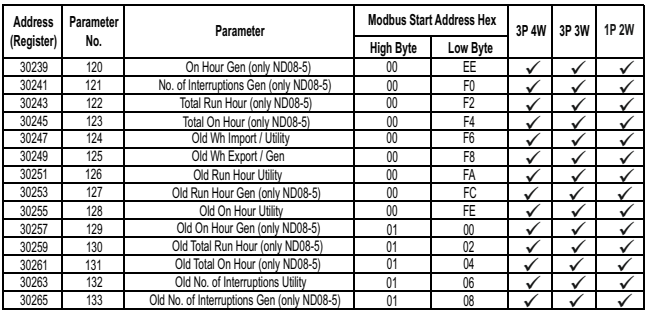

**Note : 1. Parameters 1,2,3 are L-N Voltage for 3P 4W & L-L Voltage for 3P 3W. 2. Energy Overflow count feature is applicable to modbus only.**

# **TABLE 2 : 3X register addresses for 32-bit Integer Energy**

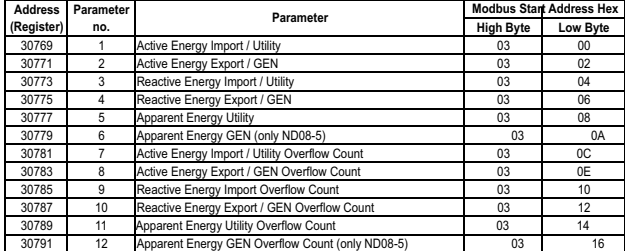

#### **TABLE 2 : Continued...**

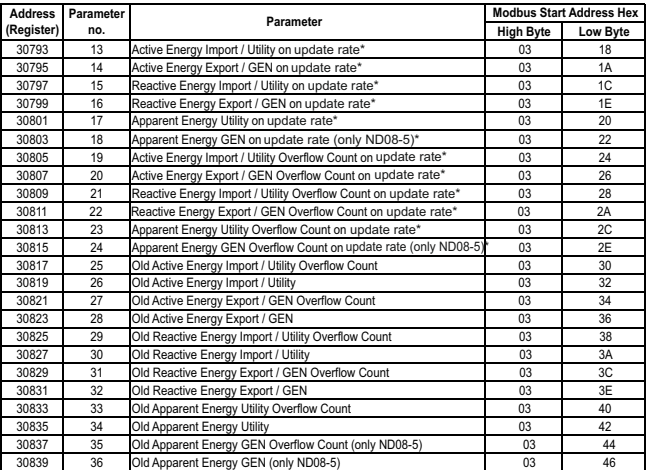

#### **\*Note:**

1. The values are updated depending on update rate which is settable by user.<br>For example, if user set update rate 15 min, then the values on these registers<br>(marked with \*) will get updated on every 15 min.<br>2. For models

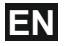

#### **3.2 Accessing 4 X register for reading measured values:**

Two consecutive 16 bit registers represent one parameter. Refer **TABLE 3** for the addresses of 4X registers (Parameters measured by the instruments). Each parameter is held in the 4X registers. Modbus Code 03 is used to access all parameters.

**Example :**

To read parameter,

Volts  $3:$  Start address = 04 (Hex) Number of registers = 02

#### **Note : Number of registers = Number of parameters x 2**

Each Query for reading the data must be restricted to 20 parameters or less. Exceeding the 20 parameter limit will cause a ModBus exception code to be returned.

#### **Query :**

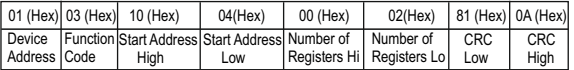

Start Address High : Most significant 8 bits of starting address of the parameter requested. Start Address low : Least significant 8 bits of starting address of the parameter requested. Number of register Hi : Most significant 8 bits of Number of registers requested. Number of register Lo : Least significant 8 bits of Number of registers requested. **(Note : Two consecutive 16 bit register represent one parameter.**)

#### **Response: Volt3 (219.25V)**

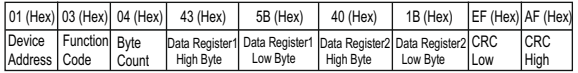

Byte Count : Total number of data bytes received.

Data register 1 High Byte : Most significant 8 bits of Data register 1 of the parameter requested. Data register 1 Low Byte : Least significant 8 bits of Data register 1 of the parameter requested. Data register 2 High Byte : Most significant 8 bits of Data register 2 of the parameter requested. Data register 2 Low Byte : Least significant 8 bits of Data register 2 of the parameter requested. **(Note : Two consecutive 16 bit register represent one parameter.**)

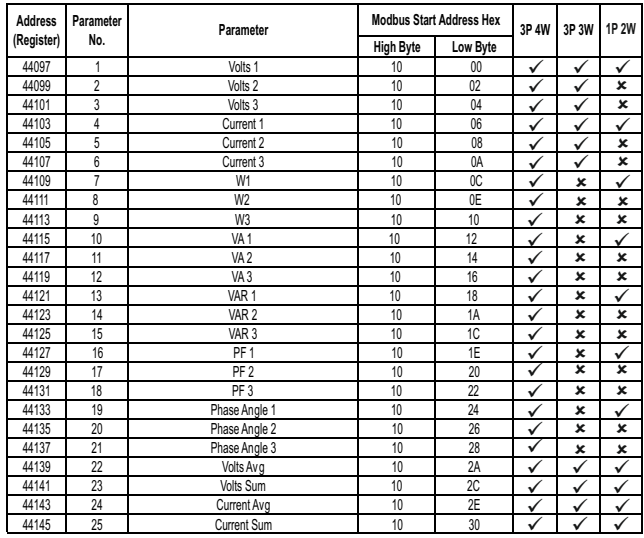

# **TABLE 3 : 4 X register addresses (measured parameters)**

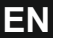

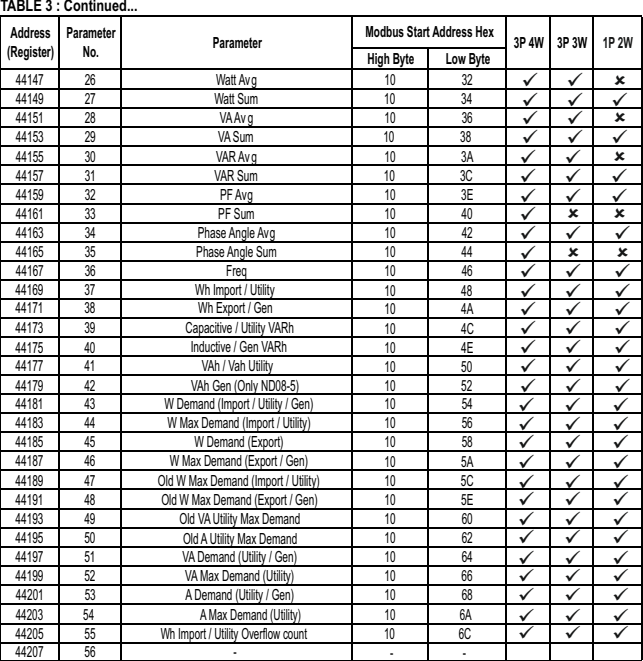

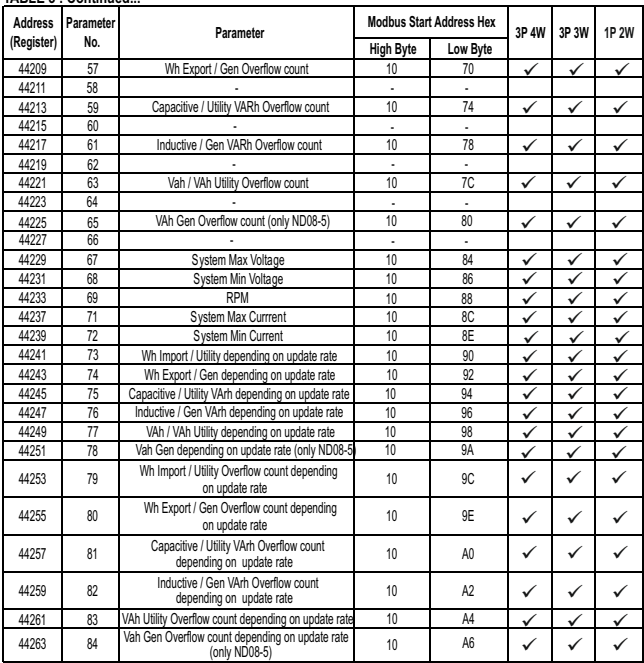

**TABLE 3 : Continued...**

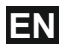

## **TABLE 3 : Continued...**

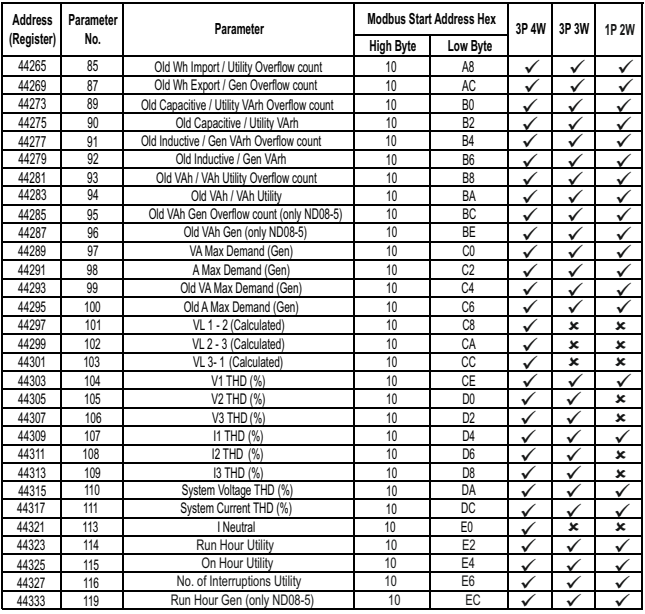

#### **TABLE 3 : Continued...**

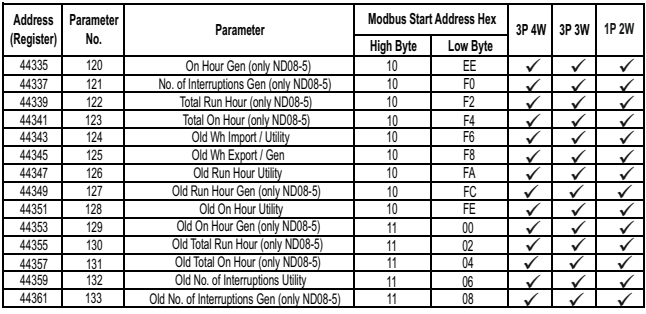

**Note : 1. Parameters 1,2,3 are L-N Voltage for 3P 4W & L-L Voltage for 3P 3W. 2. Energy Overflow count feature is applicable to modbus only.**

## **TABLE 4 : 4X register addresses for 32-bit Integer Energy**

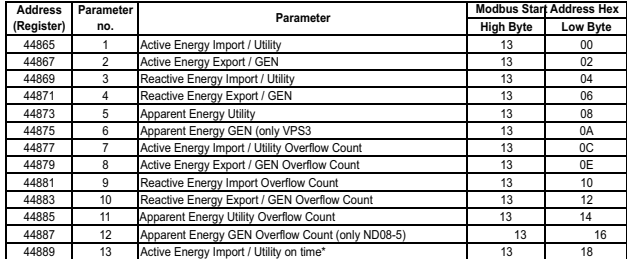

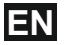

#### **TABLE 4 : Continued...**

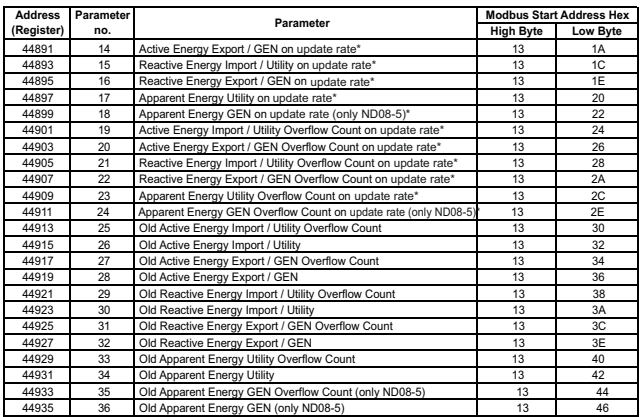

# **3.3 Accessing 4 X register for Reading & Writing Settings:**

Each setting is held in the 4X registers. ModBus code<br>03 is used to read the current setting & code 16 is<br>used to write/change the setting. Refer **TABLE 5** for<br>4X Register addresses.

**Example: Reading System type<br>System type: Start address = 0A (Hex)<br>Number of registers = 02<br>Note: Number of registers = Number of Parameters x 2** 

#### **Query :**

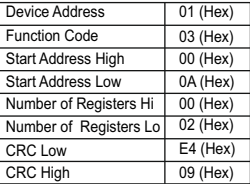

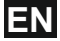

Start Address High : Most significant 8 bits of starting address of the parameter requested. Start Address low : Least significant 8 bits of starting address of the parameter requested. Number of register Hi : Most significant 8 bits of Number of registers requested. Number of register Lo : Least significant 8 bits of

Number of registers requested.

**(Note : Two consecutive 16 bit register represent one parameter.**)

#### **Response: System Type (3phase 4 wire = 3)**

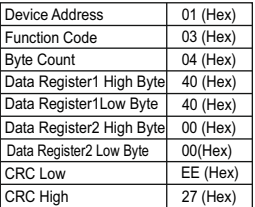

Byte Count : Total number of data bytes received. Data register 1 High Byte : Most significant 8 bits of Data register 1 of the parameter requested. Data register 1 Low Byte : Least significant 8 bits of Data register 1 of the parameter requested. Data register 2 High Byte : Most significant 8 bits of Data register 2 of the parameter requested. Data register 2 Low Byte : Least significant 8 bits of Data register 2 of the parameter requested. **(Note : Two consecutive 16 bit register represent one parameter.**)

#### **Example : Writing System type**

System type : Start address = 0A (Hex) Number of registers = 02

**Query:( Change System type to 3phase 3wire = 2 )**

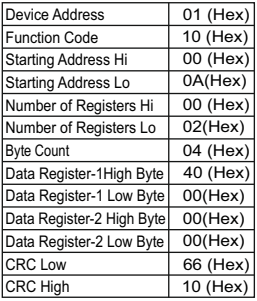

Byte Count : Total number of data bytes received. Data register 1 High Byte : Most significant 8 bits of Data register 1 of the parameter requested. Data register 1 Low Byte : Least significant 8 bits of Data register 1 of the parameter requested. Data register 2 High Byte : Most significant 8 bits of Data register 2 of the parameter requested. Data register 2 Low Byte : Least significant 8 bits of Data register 2 of the parameter requested. **(Note : Two consecutive 16 bit register represent one parameter.**)

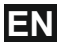

#### **Response:**

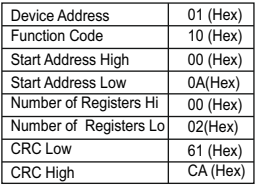

Start Address High : Most significant 8 bits of starting address of the parameter requested. Start Address low : Least significant 8 bits of starting address of

the parameter requested. Number of register Hi : Most significant 8 bits of Number of

registers requested.

Number of register Lo : Least significant 8 bits of Number of registers requested.

**(Note : Two consecutive 16 bit register represent one parameter.**)

#### **TABLE 5 : 4 X register addresses**

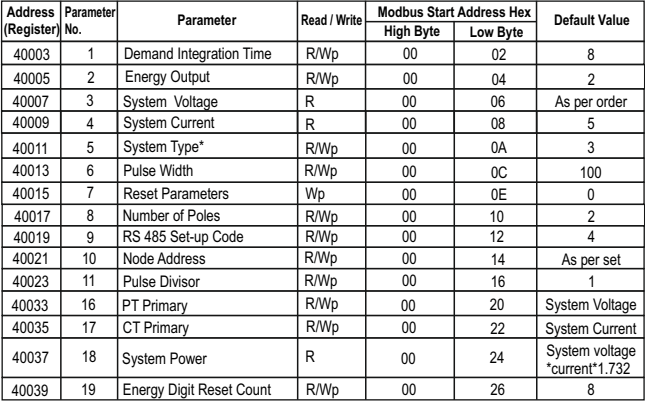

**\*NOTE: System type can be changed in 3 Phase system only.** 

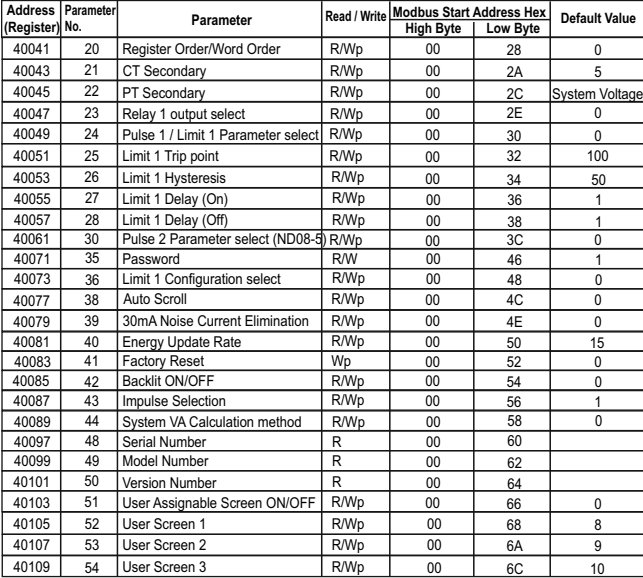

## **TABLE 5 : continued...**

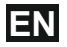

# **TABLE 5 : continued...**

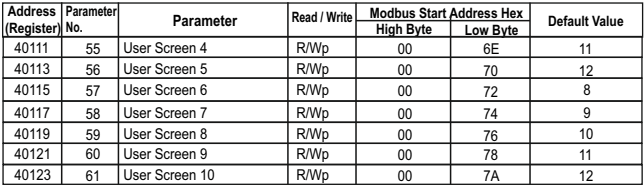

**NOTE:**<br>Wp - Write protected<br>R - Read only<br>R/Wp - Read & Write protected

## **Explanation for 4 X register :**

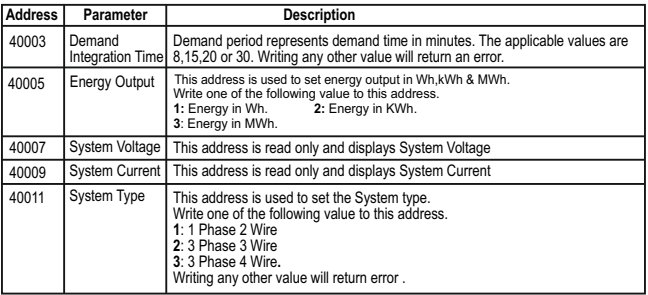

# **Explanation for 4 X register :**

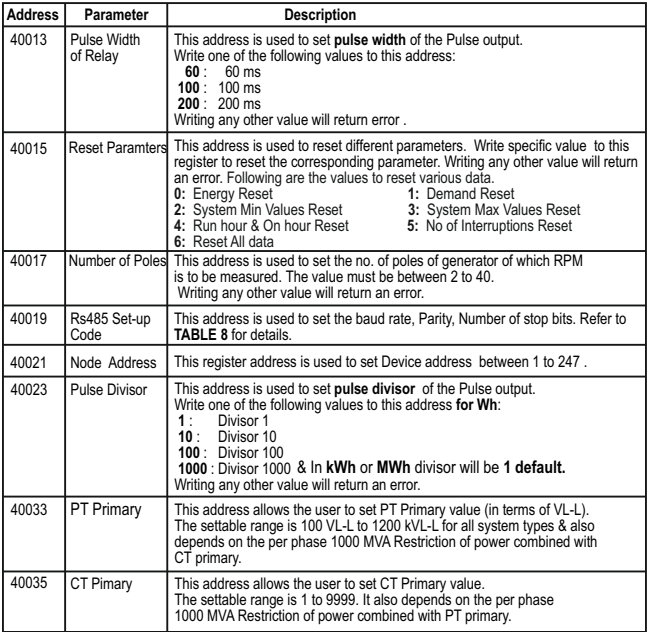

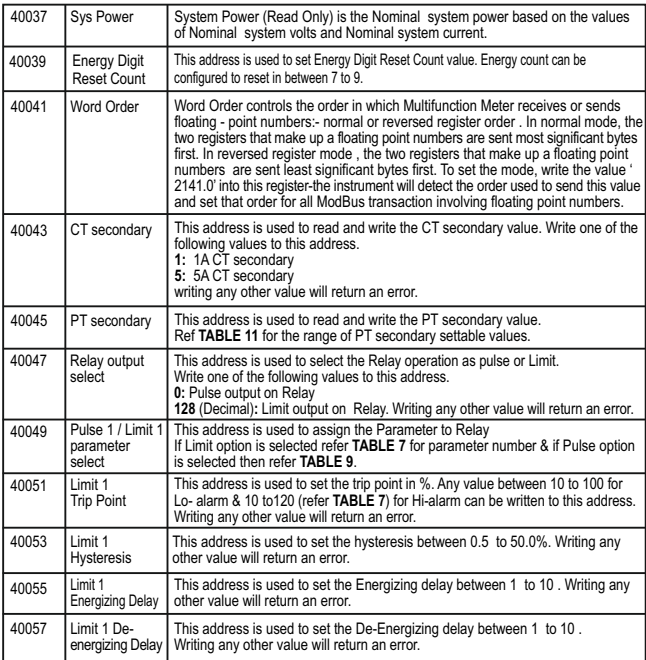

**EN**

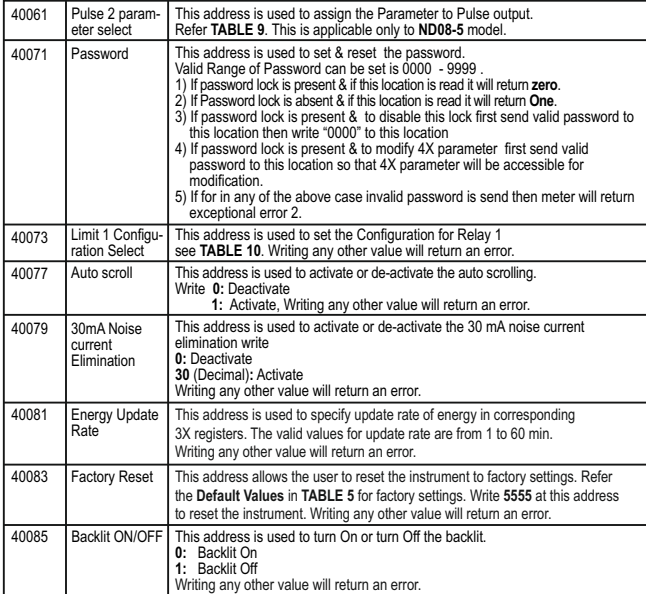

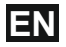

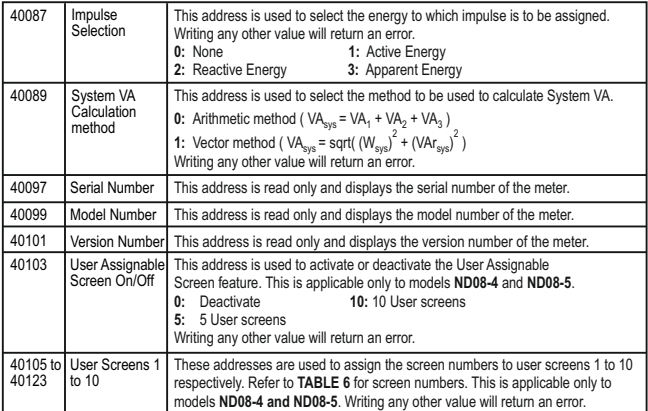

**NOTE:**

**Changing system type, PT/CT ratio, Energy Output, Energy Digit Reset Count will reset the energy.**

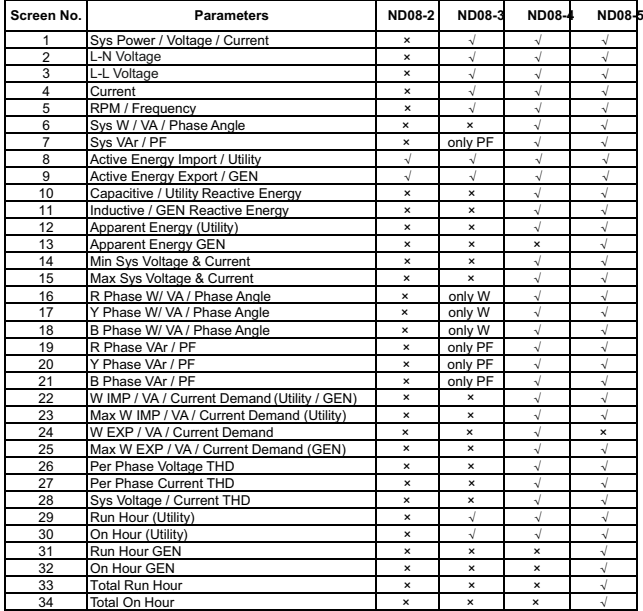

# **TABLE 6 : Measurement Screens (Model wise)**

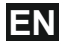

#### **TABLE 6 : Continued...**

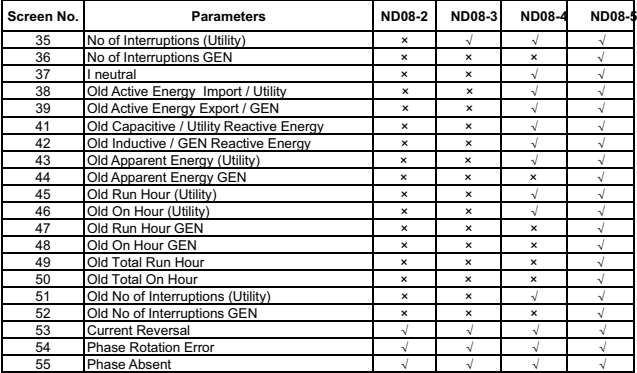

#### **NOTE :**

**In ND08-5 model, when Generator is ON, all marked Utility Screens will toggle between reading and "Utility" message and when Generator is OFF, all marked Generator screens will toggle between reading and "Generator" message.**

| Para-<br>meter<br>No. | <b>Parameter</b>   | 3P<br>4W | 3P<br>3W                  | 1P<br>2W                  | <b>Trip Point</b><br><b>Set Range</b> | 100%<br>Value      |
|-----------------------|--------------------|----------|---------------------------|---------------------------|---------------------------------------|--------------------|
| 0                     | None               | ✓        | ✓                         | ✓                         |                                       |                    |
| 1                     | Volts 1            | ✓        | ✓                         | ✓                         | 10 - 120 %                            | Vnom (L-N)         |
| $\overline{2}$        | Volts 2            | ✓        | ✓                         | $\mathbf{x}$              | 10 - 120 %                            | Vnom (L-N)         |
| 3                     | Volts <sub>3</sub> | ✓        | ✓                         | ×                         | 10 - 120 %                            | Vnom (L-N)         |
| 4                     | IL <sub>1</sub>    | ✓        | ✓                         | ✓                         | 10 - 120 %                            | Inom               |
| 5                     | IL <sub>2</sub>    | ✓        | ✓                         | ×                         | 10 - 120 %                            | Inom               |
| 6                     | IL <sub>3</sub>    | ✓        | ✓                         | $\mathbf{x}$              | 10 - 120 %                            | Inom               |
| $\overline{7}$        | W <sub>1</sub>     | ✓        | $\mathbf{x}$              | ✓                         | 10 - 120 %                            | Nom <sup>(3)</sup> |
| 8                     | W <sub>2</sub>     | ✓        | ×                         | ×                         | 10 - 120 %                            | Nom <sup>(3)</sup> |
| 9                     | W <sub>3</sub>     | ✓        | ×                         | $\mathbf{x}$              | 10 - 120 %                            | Nom <sup>(3)</sup> |
| 10                    | VA <sub>1</sub>    | ✓        | $\mathbf{x}$              | ✓                         | 10 - 120 %                            | Nom <sup>(3)</sup> |
| 11                    | VA <sub>2</sub>    | ✓        | $\mathbf{x}$              | ×                         | 10 - 120 %                            | Nom <sup>(3)</sup> |
| 12                    | VA <sub>3</sub>    | ✓        | ×                         | ×                         | 10 - 120 %                            | Nom <sup>(3)</sup> |
| 13                    | VAr1               | ✓        | ×                         | ✓                         | 10 - 120 %                            | Nom <sup>(3)</sup> |
| 14                    | VAr <sub>2</sub>   | ✓        | ×                         | $\boldsymbol{\mathsf{x}}$ | 10 - 120 %                            | Nom <sup>(3)</sup> |
| 15                    | VAr <sub>3</sub>   | ✓        | ×                         | $\mathbf{x}$              | 10 - 120 %                            | Nom <sup>(3)</sup> |
| 16                    | PF <sub>1</sub>    | ✓        | ×                         | ✓                         | 10 - 90 %                             | $90^\circ$         |
| 17                    | PF <sub>2</sub>    | ✓        | ×                         | ×                         | 10 - 90 %                             | $90^{\circ}$       |
| 18                    | PF <sub>3</sub>    | ✓        | ×                         | ×                         | 10 - 90 %                             | $90^\circ$         |
| 19                    | Pa1                | ✓        | ×                         | ✓                         | 10 - 90 %                             | 360°               |
| 20                    | Pa <sub>2</sub>    | ✓        | ×                         | ×                         | 10 - 90 %                             | $360^\circ$        |
| 21                    | Pa <sub>3</sub>    | ✓        | $\boldsymbol{\mathsf{x}}$ | $\mathbf{x}$              | 10 - 90 %                             | 360°               |

**TABLE 7 : Parameters for Limit output** 

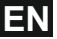

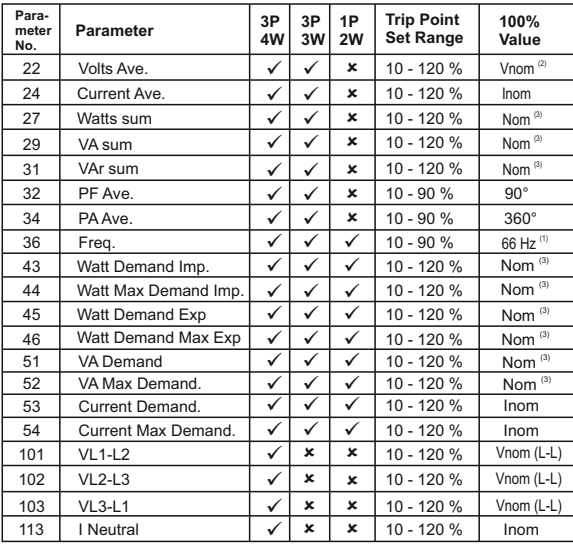

#### **Note : Parameters 1,2,3 are L-N Voltage for 3P 4W & L-L Voltage for 3P 3W.**

(1) For Frequency 0% corresponds to 45 Hz and 100% corresponds to 66 Hz.

(2) For 3P 4W and 1Ph the nominal value is  $\mathsf{V}_{\scriptscriptstyle\cup\mathfrak{N}}$  and that for 3P 3W is  $\mathsf{V}_{\scriptscriptstyle\cup\mathfrak{L}}$ .

(3) Nominal Value for power is calculated from Nominal Voltage and current values.

(4) Nominal Value is to be considered with set CT/ PT Primary values.

(5) For single phase L1 Phase values are to be considered as System values.

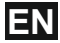

#### **TABLE 8 : RS 485 Set-up Code**

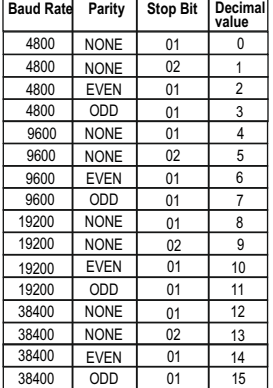

**NOTE :** Codes not listed in the table above may give rise to unpredictable results including loss of communication. Exercise caution when attempting to change mode via direct Modbus writes.

#### **TABLE 9 : Pulse Configuration select**

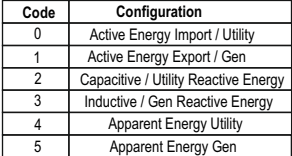

#### **TABLE 10:Limit 1 Configuration select**

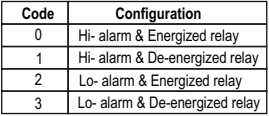

#### **TABLE 11: PT Secondary Ranges**

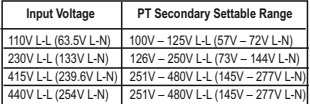

#### **3.4 User Assignable Modbus Registers:**

The Multifunction Energy Meter contains 20 user assignable registers in the address range of 0x200 (30513) to 0x226 (30551) for 3X registers (**see TABLE 12**) and address range of 0x1E00 (47681) to 0x1E26 (47719) for 4X registers (**see TABLE 13**).

Any of the parameter addresses (3X register addresses **TABLE 1** and 4X register addresses **TABLE 3**) accessible in the instrument can be mapped to these 20 user assignable registers.

Parameters (3X and 4X registers addresses) that reside in different locations may be accessed by the single request by re-mapping them to adjacent address in the user assignable registers area.

The actual address of the parameters (3X and 4X registers addresses) which are to be accessed via address 0x200 to 0x226 (or 0x1E00 to 0x1E26) are specified in 4X Register 0x200 to 0x213. (**see TABLE 14**)

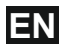

| <b>Address</b> |                     | <b>Modbus Start Address (Hex)</b> |          |  |
|----------------|---------------------|-----------------------------------|----------|--|
| (Register)     | Assignable Register | High Byte                         | Low Byte |  |
| 30513          | Assignable Reg 1    | 02                                | 00       |  |
| 30515          | Assignable Reg 2    | 02                                | 02       |  |
| 30517          | Assignable Reg 3    | 02                                | 04       |  |
| 30519          | Assignable Reg 4    | 02                                | 06       |  |
| 30521          | Assignable Reg 5    | 02                                | 08       |  |
| 30523          | Assignable Reg 6    | 02                                | 0A       |  |
| 30525          | Assignable Reg 7    | 02                                | 0C       |  |
| 30527          | Assignable Reg 8    | 02                                | 0E       |  |
| 30529          | Assignable Reg 9    | 02                                | 10       |  |
| 30531          | Assignable Reg 10   | 02                                | 12       |  |
| 30533          | Assignable Reg 11   | 02                                | 14       |  |
| 30535          | Assignable Reg 12   | 02                                | 16       |  |
| 30537          | Assignable Reg 13   | 02                                | 18       |  |
| 30539          | Assignable Reg 14   | 02                                | 1A       |  |
| 30541          | Assignable Reg 15   | 02                                | 1C       |  |
| 30543          | Assignable Reg 16   | 02                                | 1E       |  |
| 30545          | Assignable Reg 17   | 02                                | 20       |  |
| 30547          | Assignable Reg 18   | 02                                | 22       |  |
| 30549          | Assignable Reg 19   | 02                                | 24       |  |
| 30551          | Assignable Reg 20   | 02                                | 26       |  |

**TABLE 12 : User Assignable 3X Data Registers**

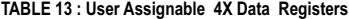

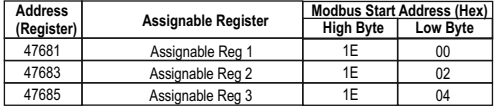
**EN**

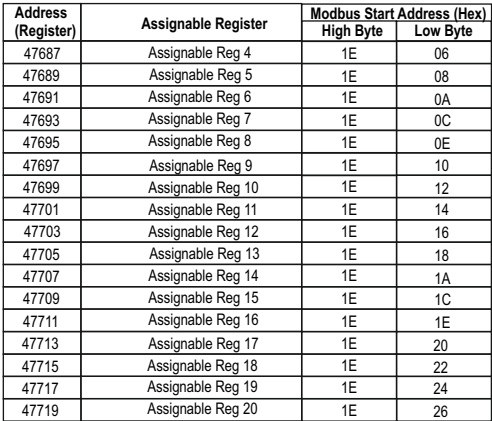

## **TABLE 13 : Continued...**

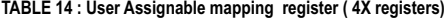

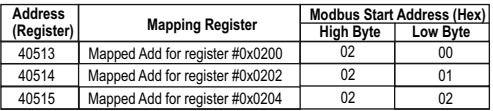

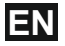

## **TABLE 14 : Continued...**

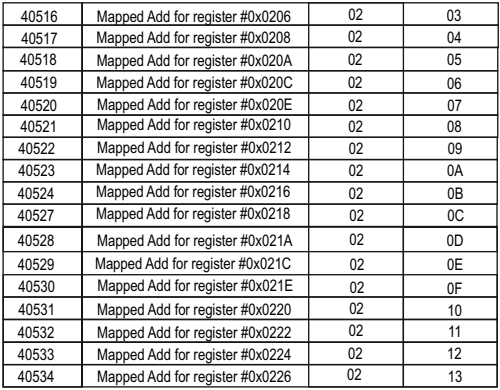

Assigning parameter to User Assignable Registers:<br>To access the voltage2 (3X address 0x0002) and<br>Power Factor1 (3X address 0x001E) through user<br>assignable register assign these addresses to 4x<br>register (TABLE 14 ) 0x0200 a

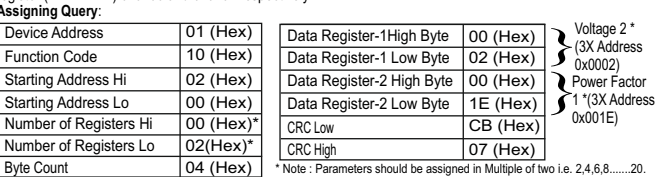

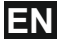

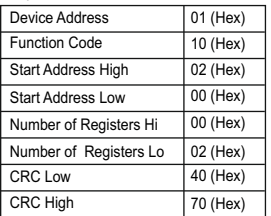

#### **Reading Parameter data through User Assignable Registers:**

In assigning query Voltage 2 & Power Factor 1 parameters were assigned to 0x 200 & 0x201<br>(**TABLE 14**) which will point to user assignable 3x<br>registers 0x200 and 0x202 (T**ABLE 12**). So to read<br>Voltage2 and Power Factor1 data reading query should be as below.

### **Query**:

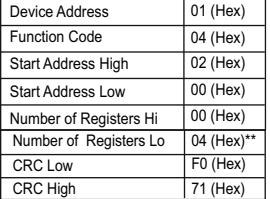

Start Address High : Most significant 8 bits of starting address of User assignable register.

Start Address low :Least significant 8 bits of starting address of User assignable register.

Response : Number of register Hi : Most significant 8 bits of Number of registers requested. Number of register Lo : Least significant 8 bits of Number of registers requested.

> **\*\*Note : Two consecutive 16 bit register represent one parameter. Since two parameters are requested four registers are required**

**Response :** (Volt2 = 219.30 / Power Factor1 = 1.0)

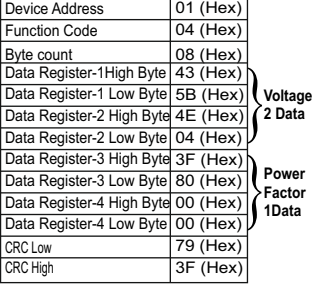

**EN**

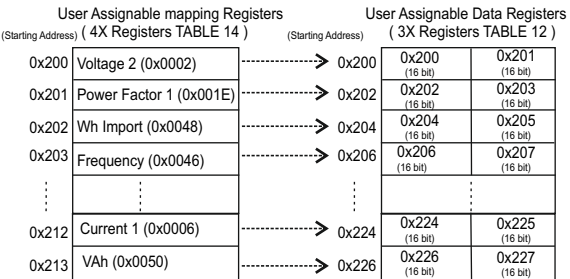

- To get the data through User Assignable Register go through the following steps:<br>1) Assign starting addresses(TABLE 1) of parameters of interest to "User assignable mapping registers" in a<br>6) sequence in which they are to  **Registers"**).
- 2) Once the parameters are mapped, data can be acquired by using "User assignable data register" Starting address . i.e to access data of Voltage2, Power factor1,Wh import, Frequency send query with starting address 0x200 with number of register 8 or individually parameters can be accessed. For example, if current1 is to be accessed use starting address 0x212. (See section **Reading Parameter data through User Assignable Registers).**

#### **4. Connection for Optional Pulse Output / RS 485 (rear view of Multifunction Meter):**

**1. One Pulse Output (Limit Output)**

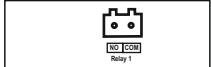

**2. RS 485 Output**

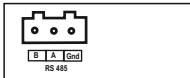

**3. One Pulse (Limit) + RS 485 Output** 

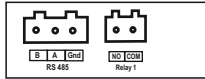

# **EN**

### **4. Two Pulse Output**

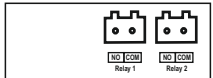

#### **5. Two Pulse + RS 485 Output**

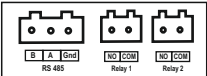

**NOTE** 

The Information contained in these installation instructions is for use only by installers trained to make electrical power installations and is intended to describe the correct method of installation for this product. However, 'manufacturer' has no control over the field conditions which influence product installation.

It is the user's responsibility to determine the suitability of the installation method in the user's field conditions. 'manufacturer' only obligations are responsibility to determine the suitability of the installation method in the user's field conditions. 'manufacturer' only obligations are those in 'manufacturer' standard Conditions of Sale for this product and in no case will 'manufacturer' be liable for any other incidental, indirect or consequential damages arising from the use or misuse of the products.

## **5. Ordering code**

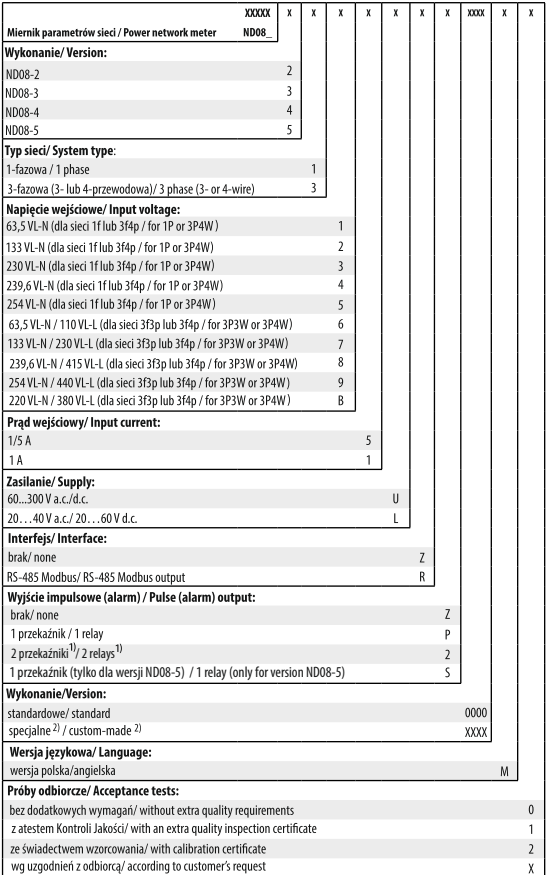

tylko w wykonaniu bez interfejsu RS-485 / only for version without RS-485 tylko po uzgodnieniu z producentem / after agreeing with the manufacturer

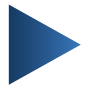

## **LUMEL S.A.**

ul. Słubicka 4, 65-127 Zielona Góra, Poland tel.: +48 68 45 75 100, fax +48 68 45 75 508 www.lumel.com.pl

**Informacja techniczna:** tel.: (68) 45 75 140, 45 75 141, 45 75 142, 45 75 145, 45 75 146 e-mail: sprzedaz@lumel.com.pl **Realizacja zamówień:** tel.: (68) 45 75 150, 45 75 151, 45 75 152, 45 75 153, 45 75 154, 45 75 155 fax.: (68) 32 55 650

## **Wzorcowanie:**

tel.: (68) 45 75 163 e-mail: laboratorium@lumel.com.pl

## **Technical support:**

tel.: (+48 68) 45 75 143, 45 75 141, 45 75 144, 45 75 140 e-mail: export@lumel.com.pl

## **Export department:**

tel.: (+48 68) 45 75 130, 45 75 131, 45 75 132 e-mail: export@lumel.com.pl

## **Calibration & Attestation:**

e-mail: laboratorium@lumel.com.pl

**ND08-07-1 ND08-09-1** 60-006-00-00866